# **NAME**

parallel - build and execute shell command lines from standard input in parallel

# **SYNOPSIS**

**parallel** [options] [*command* [arguments]] < list\_of\_arguments

**parallel** [options] [command [arguments]] ( **:::** arguments | **:::+** arguments | **::::** argfile(s) | **::::+** argfile(s) ) ...

**parallel** --semaphore [options] command

**#!/usr/bin/parallel** --shebang [options] [command [arguments]]

**#!/usr/bin/parallel** --shebang-wrap [options] [command [arguments]]

# **DESCRIPTION**

## STOP!

Read the **Reader's guide** below if you are new to GNU **parallel**.

GNU **parallel** is a shell tool for executing jobs in parallel using one or more computers. A job can be a single command or a small script that has to be run for each of the lines in the input. The typical input is a list of files, a list of hosts, a list of users, a list of URLs, or a list of tables. A job can also be a command that reads from a pipe. GNU **parallel** can then split the input into blocks and pipe a block into each command in parallel.

If you use xargs and tee today you will find GNU **parallel** very easy to use as GNU **parallel** is written to have the same options as xargs. If you write loops in shell, you will find GNU **parallel** may be able to replace most of the loops and make them run faster by running several jobs in parallel.

GNU **parallel** makes sure output from the commands is the same output as you would get had you run the commands sequentially. This makes it possible to use output from GNU **parallel** as input for other programs.

For each line of input GNU **parallel** will execute command with the line as arguments. If no command is given, the line of input is executed. Several lines will be run in parallel. GNU **parallel** can often be used as a substitute for **xargs** or **cat | bash**.

# **Reader's guide**

GNU **parallel** includes the 4 types of documentation: Tutorial, how-to, reference and explanation.

# **Tutorial**

If you prefer reading a book buy **GNU Parallel 2018** at

http://www.lulu.com/shop/ole-tange/gnu-parallel-2018/paperback/product-23558902.html or download it at: https://doi.org/10.5281/zenodo.1146014 Read at least chapter 1+2. It should take you less than 20 minutes.

Otherwise start by watching the intro videos for a quick introduction: http://www.youtube.com/playlist?list=PL284C9FF2488BC6D1

If you want to dive deeper: spend a couple of hours walking through the tutorial (**man parallel tutorial**). Your command line will love you for it.

# **How-to**

You can find a lot of **EXAMPLE**s of use after the list of **OPTIONS** in **man parallel** (Use **LESS=+/EXAMPLE: man parallel**). That will give you an idea of what GNU **parallel** is capable of, and you may find a solution you can simply adapt to your situation.

## **Reference**

If you need a one page printable cheat sheet you can find it on: https://www.gnu.org/software/parallel/parallel\_cheat.pdf

The man page is the reference for all options.

## **Design discussion**

If you want to know the design decisions behind GNU **parallel**, try: **man parallel\_design**. This is also a good intro if you intend to change GNU **parallel**.

# **OPTIONS**

## command

Command to execute. If command or the following arguments contain replacement strings (such as **{}**) every instance will be substituted with the input.

If command is given, GNU **parallel** solve the same tasks as **xargs**. If command is not given GNU **parallel** will behave similar to **cat | sh**.

The command must be an executable, a script, a composed command, an alias, or a function.

**Bash functions**: **export -f** the function first or use **env\_parallel**.

**Bash, Csh, or Tcsh aliases**: Use **env\_parallel**.

**Zsh, Fish, Ksh, and Pdksh functions and aliases**: Use **env\_parallel**.

# **{}**

Input line. This replacement string will be replaced by a full line read from the input source. The input source is normally stdin (standard input), but can also be given with **-a**, **:::**, or **::::**.

The replacement string **{}** can be changed with **-I**.

If the command line contains no replacement strings then **{}** will be appended to the command line.

Replacement strings are normally quoted, so special characters are not parsed by the shell. The exception is if the command starts with a replacement string; then the string is not quoted.

# **{.}**

Input line without extension. This replacement string will be replaced by the input with the extension removed. If the input line contains **.** after the last **/**, the last **.** until the end of the string will be removed and **{.}** will be replaced with the remaining. E.g. foo.jpg becomes foo, subdir/foo.jpg becomes subdir/foo, sub.dir/foo.jpg becomes sub.dir/foo, sub.dir/bar remains sub.dir/bar. If the input line does not contain **.** it will remain unchanged.

The replacement string **{.}** can be changed with **--er**.

To understand replacement strings see **{}**.

# **{/}**

Basename of input line. This replacement string will be replaced by the input with the directory part removed.

The replacement string **{/}** can be changed with **--basenamereplace**.

To understand replacement strings see **{}**.

# **{//}**

Dirname of input line. This replacement string will be replaced by the dir of the input line. See **dirname**(1).

The replacement string **{//}** can be changed with **--dirnamereplace**.

To understand replacement strings see **{}**.

Basename of input line without extension. This replacement string will be replaced by the input with the directory and extension part removed. It is a combination of **{/}** and **{.}**.

The replacement string **{/.}** can be changed with **--basenameextensionreplace**.

To understand replacement strings see **{}**.

**{#}**

Sequence number of the job to run. This replacement string will be replaced by the sequence number of the job being run. It contains the same number as \$PARALLEL\_SEQ.

The replacement string **{#}** can be changed with **--seqreplace**.

To understand replacement strings see **{}**.

**{%}**

Job slot number. This replacement string will be replaced by the job's slot number between 1 and number of jobs to run in parallel. There will never be 2 jobs running at the same time with the same job slot number.

The replacement string **{%}** can be changed with **--slotreplace**.

If the job needs to be retried (e.g using **--retries** or **--retry-failed**) the job slot is not automatically updated. You should then instead use **\$PARALLEL\_JOBSLOT**:

```
$ do test() {
       id="$3 {%}=$1 PARALLEL_JOBSLOT=$2"
       echo run "$id";
       sleep 1
       # fail if {%} is odd
      return `echo $1%2 | bc`
     }
  $ export -f do_test
  $ parallel -j3 --jl mylog do_test {%} \$PARALLEL_JOBSLOT {} ::: A B
C D
  run A {%}=1 PARALLEL_JOBSLOT=1
 run B \{\$\}=2 PARALLEL JOBSLOT=2
  run C {%}=3 PARALLEL_JOBSLOT=3
  run D {%}=1 PARALLEL_JOBSLOT=1
  $ parallel --retry-failed -j3 --jl mylog do_test {%}
\$PARALLEL_JOBSLOT {} ::: A B C D
  run A {%}=1 PARALLEL_JOBSLOT=1
  run C {%}=3 PARALLEL_JOBSLOT=2
  run D {%}=1 PARALLEL_JOBSLOT=3
```
Notice how {%} and \$PARALLEL\_JOBSLOT differ in the retry run of C and D.

To understand replacement strings see **{}**.

**{**n**}**

Argument from input source  $n$  or the n'th argument. This positional replacement string will be replaced by the input from input source  $n$  (when used with **-a** or  $:::::$ ) or with the  $n$ 'th argument (when used with **-N**). If n is negative it refers to the n'th last argument.

To understand replacement strings see **{}**.

**{**n.**}**

Argument from input source n or the n'th argument without extension. It is a combination of **{**n**}** and **{.}**.

This positional replacement string will be replaced by the input from input source  $n$  (when used with **-a** or **::::**) or with the n'th argument (when used with **-N**). The input will have the extension removed.

To understand positional replacement strings see **{**n**}**.

**{**n/**}**

Basename of argument from input source n or the n'th argument. It is a combination of **{**n**}** and **{/}**.

This positional replacement string will be replaced by the input from input source  $n$  (when used with **-a** or **::::**) or with the n'th argument (when used with **-N**). The input will have the directory (if any) removed.

To understand positional replacement strings see **{**n**}**.

# **{**n//**}**

Dirname of argument from input source n or the n'th argument. It is a combination of **{**n**}** and **{//}**.

This positional replacement string will be replaced by the dir of the input from input source  $n$ (when used with **-a** or **::::**) or with the n'th argument (when used with **-N**). See **dirname**(1). To understand positional replacement strings see **{**n**}**.

**{**n/.**}**

Basename of argument from input source n or the n'th argument without extension. It is a combination of **{**n**}**, **{/}**, and **{.}**.

This positional replacement string will be replaced by the input from input source  $n$  (when used with **-a** or **::::**) or with the n'th argument (when used with **-N**). The input will have the directory (if any) and extension removed.

To understand positional replacement strings see **{**n**}**.

## **{=**perl expression**=}**

Replace with calculated perl expression. **\$\_** will contain the same as **{}**. After evaluating perl expression **\$\_** will be used as the value. It is recommended to only change \$\_ but you have full access to all of GNU **parallel**'s internal functions and data structures. A few convenience functions and data structures have been made:

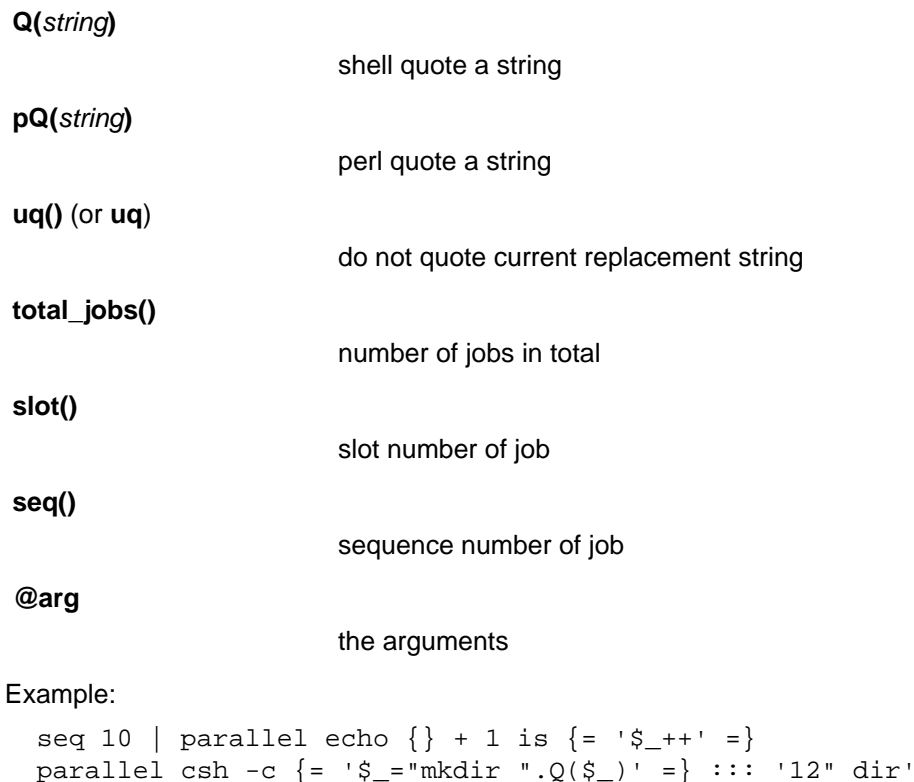

seq 50 | parallel echo job  $\{\#\}$  of  $\{=\ \check{S}\ \text{ =total}\ \text{ jobs}(\) \} = \}$ 

See also: **--rpl --parens**

**{=**n perl expression**=}**

Positional equivalent to **{=perl expression=}**. To understand positional replacement strings see **{**n**}**.

See also: **{=perl expression=} {**n**}**.

**:::** arguments

Use arguments from the command line as input source instead of stdin (standard input). Unlike other options for GNU **parallel :::** is placed after the command and before the arguments.

The following are equivalent:

```
 (echo file1; echo file2) | parallel gzip
 parallel gzip ::: file1 file2
 parallel gzip {} ::: file1 file2
 parallel --arg-sep ,, gzip {} ,, file1 file2
 parallel --arg-sep ,, gzip ,, file1 file2
 parallel ::: "gzip file1" "gzip file2"
```
To avoid treating **:::** as special use **--arg-sep** to set the argument separator to something else. See also **--arg-sep**.

If multiple **:::** are given, each group will be treated as an input source, and all combinations of input sources will be generated. E.g.  $\therefore$ : 1 2  $\therefore$  a b c will result in the combinations (1,a) (1,b) (1,c) (2,a) (2,b) (2,c). This is useful for replacing nested for-loops.

**:::** and **::::** can be mixed. So these are equivalent:

```
parallel echo \{1\} \{2\} \{3\} ::: 6 7 ::: 4 5 ::: 1 2 3
parallel echo \{1\} \{2\} \{3\} :::: < (seq 6 7) < (seq 4 5) \
   :::: <(seq 1 3)
parallel -a <(seq 6 7) echo \{1\} \{2\} \{3\} :::: <(seq 4 5) \
  :::: < (seq 1 \ 3)
parallel -a <(seq 6 7) -a <(seq 4 5) echo {1} {2} {3} ::: 1 2 3
seq 6 7 | parallel -a - -a <(seq 4 5) echo \{1\} \{2\} \{3\} \
   ::: 1 2 3
seq 4 5 | parallel echo \{1\} \{2\} \{3\} :::: < (seq 6 7) - \
   ::: 1 2 3
```
**:::+** arguments

Like **:::** but linked like **--link** to the previous input source.

Contrary to **--link**, values do not wrap: The shortest input source determines the length. Example:

parallel echo ::: a b c :::+ 1 2 3 ::: X Y :::+ 11 22

#### **::::** argfiles

Another way to write **-a** argfile1 **-a** argfile2 ... **:::** and **::::** can be mixed. See **-a**, **:::** and **--link**.

#### **::::+** argfiles

Like **::::** but linked like **--link** to the previous input source.

Contrary to **--link**, values do not wrap: The shortest input source determines the length.

## **--null**

**-0**

Use NUL as delimiter. Normally input lines will end in \n (newline). If they end in \0 (NUL), then use this option. It is useful for processing arguments that may contain \n (newline).

## **--arg-file** input-file

## **-a** input-file

Use input-file as input source. If you use this option, stdin (standard input) is given to the first process run. Otherwise, stdin (standard input) is redirected from /dev/null.

If multiple **-a** are given, each input-file will be treated as an input source, and all combinations of input sources will be generated. E.g. The file **foo** contains **1 2**, the file **bar** contains **a b c**. **-a foo -a bar** will result in the combinations (1,a) (1,b) (1,c) (2,a) (2,b) (2,c). This is useful for replacing nested for-loops.

See also **--link** and **{**n**}**.

## **--arg-file-sep** sep-str

Use sep-str instead of **::::** as separator string between command and argument files. Useful if **::::** is used for something else by the command.

See also: **::::**.

**--arg-sep** sep-str

Use sep-str instead of **:::** as separator string. Useful if **:::** is used for something else by the command.

Also useful if you command uses **:::** but you still want to read arguments from stdin (standard input): Simply change **--arg-sep** to a string that is not in the command line.

See also: **:::**.

# **--bar**

Show progress as a progress bar. In the bar is shown: % of jobs completed, estimated seconds left, and number of jobs started.

It is compatible with **zenity**:

```
seq 1000 | parallel -j30 --bar '(echo \{ ; sleep 0.1)' \
  2> >(perl -pe 'BEGIN{\frac{\zeta}{-\gamma};\frac{|\zeta|}{1};s/\r/\n/g' |
         zenity --progress --auto-kill) | wc
```
## **--basefile** file

**--bf** file

file will be transferred to each sshlogin before a job is started. It will be removed if **--cleanup** is active. The file may be a script to run or some common base data needed for the job. Multiple **--bf** can be specified to transfer more basefiles. The file will be transferred the same way as **--transferfile**.

## **--basenamereplace** replace-str

**--bnr** replace-str

Use the replacement string *replace-str* instead of  $\{f\}$  for basename of input line.

## **--basenameextensionreplace** replace-str

**--bner** replace-str

Use the replacement string replace-str instead of **{/.}** for basename of input line without extension.

**--bin** binexpr

Use binexpr as binning key and bin input to the jobs.

binexpr is [column number|column name] [perlexpression] e.g. 3, Address,  $3\frac{6}{5}$ %=100, Address s/\D//g.

Each input line is split using **--colsep**. The value of the column is put into \$\_, the perl expression is executed, the resulting value is is the job slot that will be given the line. If the value is bigger than the number of jobslots the value will be modulo number of jobslots.

This is similar to **--shard** but the hashing algorithm is a simple modulo, which makes it predictible which jobslot will receive which value.

The performance is in the order of 100K rows per second. Faster if the bincol is small (<10), slower if it is big (>100).

**--bin** requires **--pipe** and a fixed numeric value for **--jobs**.

See also **--shard**, **--group-by**, **--roundrobin**.

**--bg**

Run command in background thus GNU **parallel** will not wait for completion of the command before exiting. This is the default if **--semaphore** is set.

See also: **--fg**, **man sem**.

Implies **--semaphore**.

## **--bibtex**

#### **--citation**

Print the citation notice and BibTeX entry for GNU **parallel**, silence citation notice for all future runs, and exit. It will not run any commands.

If it is impossible for you to run **--citation** you can instead use **--will-cite**, which will run commands, but which will only silence the citation notice for this single run.

If you use **--will-cite** in scripts to be run by others you are making it harder for others to see the citation notice. The development of GNU **parallel** is indirectly financed through citations, so if your users do not know they should cite then you are making it harder to finance development. However, if you pay 10000 EUR, you have done your part to finance future development and should feel free to use **--will-cite** in scripts.

If you do not want to help financing future development by letting other users see the citation notice or by paying, then please use another tool instead of GNU **parallel**. You can find some of the alternatives in **man parallel\_alternatives**.

#### **--block** size

#### **--block-size** size

Size of block in bytes to read at a time. The size can be postfixed with K, M, G, T, P, E, k, m, g, t, p, or e which would multiply the size with 1024, 1048576, 1073741824, 1099511627776, 1125899906842624, 1152921504606846976, 1000, 1000000, 1000000000, 1000000000000, 1000000000000000, or 1000000000000000000 respectively.

GNU **parallel** tries to meet the block size but can be off by the length of one record. For performance reasons size should be bigger than a two records. GNU **parallel** will warn you and automatically increase the size if you choose a size that is too small.

If you use **-N**, **--block-size** should be bigger than N+1 records.

size defaults to 1M.

When using **--pipepart** a negative block size is not interpreted as a blocksize but as the number of blocks each jobslot should have. So this will run  $10*5 = 50$  jobs in total:

parallel --pipepart -a myfile --block -10 -j5 wc

This is an efficient alternative to **--roundrobin** because data is never read by GNU **parallel**,

but you can still have very few jobslots process a large amount of data.

See **--pipe** and **--pipepart** for use of this.

## **--blocktimeout** duration

**--bt** duration

Time out for reading block when using --pipe. If it takes longer than *duration* to read a full block, use the partial block read so far.

duration must be in whole seconds, but can be expressed as floats postfixed with **s**, **m**, **h**, or **d** which would multiply the float by 1, 60, 3600, or 86400. Thus these are equivalent: **--blocktimeout 100000** and **--blocktimeout 1d3.5h16.6m4s**.

**--cat**

Create a temporary file with content. Normally **--pipe**/**--pipepart** will give data to the program on stdin (standard input). With **--cat** GNU **parallel** will create a temporary file with the name in **{}**, so you can do: **parallel --pipe --cat wc {}**.

Implies **--pipe** unless **--pipepart** is used.

See also **--fifo**.

## **--cleanup**

Remove transferred files. **--cleanup** will remove the transferred files on the remote computer after processing is done.

```
 find log -name '*gz' | parallel \
  --sshlogin server.example.com --transferfile {} \
  --return \{.\}.bz2 --cleanup "zcat \{\}\| bzip -9 >\{.\}.bz2"
```
With **--transferfile {}** the file transferred to the remote computer will be removed on the remote computer. Directories created will not be removed - even if they are empty.

With **--return** the file transferred from the remote computer will be removed on the remote computer. Directories created will not be removed - even if they are empty.

**--cleanup** is ignored when not used with **--transferfile** or **--return**.

#### **--colsep** regexp

**-C** regexp

Column separator. The input will be treated as a table with regexp separating the columns. The n'th column can be accessed using **{**n**}** or **{**n.**}**. E.g. **{3}** is the 3rd column.

If there are more input sources, each input source will be separated, but the columns from each input source will be linked (see **--link**).

parallel --colsep '-' echo  $\{4\}$   $\{3\}$   $\{2\}$   $\{1\}$  \ ::: A-B C-D ::: e-f g-h

**--colsep** implies **--trim rl**, which can be overridden with **--trim n**.

regexp is a Perl Regular Expression: http://perldoc.perl.org/perlre.html

**--compress**

Compress temporary files. If the output is big and very compressible this will take up less disk space in \$TMPDIR and possibly be faster due to less disk I/O.

GNU **parallel** will try **pzstd**, **lbzip2**, **pbzip2**, **zstd**, **pigz**, **lz4**, **lzop**, **plzip**, **lzip**, **lrz**, **gzip**, **pxz**, **lzma**, **bzip2**, **xz**, **clzip**, in that order, and use the first available.

## **--compress-program** prg

**--decompress-program** prg

Use prg for (de)compressing temporary files. It is assumed that prg -dc will decompress stdin

(standard input) to stdout (standard output) unless **--decompress-program** is given.

**--csv**

Treat input as CSV-format. **--colsep** sets the field delimiter. It works very much like **--colsep** except it deals correctly with quoting:

```
 echo '"1 big, 2 small","2""x4"" plank",12.34' |
  parallel --csv echo \{1\} of \{2\} at \{3\}
```
Even quoted newlines are parsed correctly:

```
 (echo '"Start of field 1 with newline'
echo 'Line 2 in field 1";value 2') |
 parallel --csv --colsep ';' echo Field 1: {1} Field 2: {2}
```
When used with **--pipe** only pass full CSV-records.

## **--delay** mytime

Delay starting next job by mytime. GNU **parallel** will pause mytime after starting each job. mytime is normally in seconds, but can be floats postfixed with **s**, **m**, **h**, or **d** which would multiply the float by 1, 60, 3600, or 86400. Thus these are equivalent: **--delay 100000** and **--delay 1d3.5h16.6m4s**.

#### **--delimiter** delim

**-d** delim

Input items are terminated by delim. Quotes and backslash are not special; every character in the input is taken literally. Disables the end-of-file string, which is treated like any other argument. The specified delimiter may be characters, C-style character escapes such as \n, or octal or hexadecimal escape codes. Octal and hexadecimal escape codes are understood as for the printf command. Multibyte characters are not supported.

#### **--dirnamereplace** replace-str

**--dnr** replace-str

Use the replacement string replace-str instead of **{//}** for dirname of input line.

**--dry-run**

Print the job to run on stdout (standard output), but do not run the job. Use **-v -v** to include the wrapping that GNU **parallel** generates (for remote jobs, **--tmux**, **--nice**, **--pipe**, **--pipepart**, **--fifo** and **--cat**). Do not count on this literally, though, as the job may be scheduled on another computer or the local computer if : is in the list.

#### **-E** eof-str

Set the end of file string to *eof-str*. If the end of file string occurs as a line of input, the rest of the input is not read. If neither **-E** nor **-e** is used, no end of file string is used.

## **--eof**[=eof-str]

```
-e[eof-str]
```
This option is a synonym for the **-E** option. Use **-E** instead, because it is POSIX compliant for **xargs** while this option is not. If eof-str is omitted, there is no end of file string. If neither **-E** nor **-e** is used, no end of file string is used.

#### **--embed**

Embed GNU **parallel** in a shell script. If you need to distribute your script to someone who does not want to install GNU **parallel** you can embed GNU **parallel** in your own shell script:

parallel --embed > new\_script

After which you add your code at the end of **new\_script**. This is tested on **ash**, **bash**, **dash**,

**ksh**, **sh**, and **zsh**.

**--env** var

Copy environment variable var. This will copy var to the environment that the command is run in. This is especially useful for remote execution.

In Bash var can also be a Bash function - just remember to **export -f** the function, see **command**.

The variable '\_' is special. It will copy all exported environment variables except for the ones mentioned in ~/.parallel/ignored\_vars.

To copy the full environment (both exported and not exported variables, arrays, and functions) use **env\_parallel**.

See also: **--record-env**, **--session**.

#### **--eta**

Show the estimated number of seconds before finishing. This forces GNU **parallel** to read all jobs before starting to find the number of jobs. GNU **parallel** normally only reads the next job to run.

The estimate is based on the runtime of finished jobs, so the first estimate will only be shown when the first job has finished.

Implies **--progress**.

See also: **--bar**, **--progress**.

# **--fg**

Run command in foreground.

With **--tmux** and **--tmuxpane** GNU **parallel** will start **tmux** in the foreground.

With **--semaphore** GNU **parallel** will run the command in the foreground (opposite **--bg**), and wait for completion of the command before exiting.

See also **--bg**, **man sem**.

## **--fifo**

Create a temporary fifo with content. Normally **--pipe** and **--pipepart** will give data to the program on stdin (standard input). With **--fifo** GNU **parallel** will create a temporary fifo with the name in **{}**, so you can do: **parallel --pipe --fifo wc {}**.

Beware: If data is not read from the fifo, the job will block forever.

Implies **--pipe** unless **--pipepart** is used.

See also **--cat**.

## **--filter-hosts**

Remove down hosts. For each remote host: check that login through ssh works. If not: do not use this host.

For performance reasons, this check is performed only at the start and every time **--sshloginfile** is changed. If an host goes down after the first check, it will go undetected until **--sshloginfile** is changed; **--retries** can be used to mitigate this.

Currently you can not put **--filter-hosts** in a profile, \$PARALLEL, /etc/parallel/config or similar. This is because GNU **parallel** uses GNU **parallel** to compute this, so you will get an infinite loop. This will likely be fixed in a later release.

## **--gnu**

Behave like GNU **parallel**. This option historically took precedence over **--tollef**. The **--tollef** option is now retired, and therefore may not be used. **--gnu** is kept for compatibility.

## **--group**

Group output. Output from each job is grouped together and is only printed when the command is finished. Stdout (standard output) first followed by stderr (standard error).

This takes in the order of 0.5ms per job and depends on the speed of your disk for larger output. It can be disabled with **-u**, but this means output from different commands can get mixed.

**--group** is the default. Can be reversed with **-u**.

#### See also: **--line-buffer --ungroup**

**--group-by** val (beta testing)

Group input by value. Combined with **--pipe**/**--pipepart --group-by** groups lines with the same value into a record.

The value can be computed from the full line or from a single column.

val can be:

column number

Use the value in the column numbered.

column name

Treat the first line as a header and use the value in the column named.

(Not supported with **--pipepart**).

perl expression

Run the perl expression and use \$\_ as the value.

column number perl expression

Put the value of the column put in \$\_, run the perl expression, and use \$\_ as the value.

column name perl expression

Put the value of the column put in \$\_, run the perl expression, and use \$\_ as the value.

(Not supported with **--pipepart**).

Example:

```
 UserID, Consumption
 123, 1
 123, 2
12-3, 1 221, 3
 221, 1
2/21, 5
```
If you want to group 123, 12-3, 221, and 2/21 into 4 records and pass one record at a time to **wc**:

```
tail -n + 2 table.csv | \ \rangle parallel --pipe --colsep , --group-by 1 -kN1 wc
```
Make GNU **parallel** treat the first line as a header:

```
 cat table.csv | \
  parallel --pipe --colsep , --header : --group-by 1 -kN1 wc
```
Address column by column name:

```
 cat table.csv | \
```

```
 parallel --pipe --colsep , --header : --group-by UserID -kN1 wc
```
If 12-3 and 123 are really the same UserID, remove non-digits in UserID when grouping:

```
 cat table.csv | parallel --pipe --colsep , --header : \
   --group-by 'UserID s/\D//g' -kN1 wc
```
See also **--shard**, **--roundrobin**.

## **--help**

#### **-h**

Print a summary of the options to GNU **parallel** and exit.

## **--halt-on-error** val

**--halt** val

When should GNU **parallel** terminate? In some situations it makes no sense to run all jobs. GNU **parallel** should simply give up as soon as a condition is met.

val defaults to **never**, which runs all jobs no matter what.

val can also take on the form of when, why.

when can be 'now' which means kill all running jobs and halt immediately, or it can be 'soon' which means wait for all running jobs to complete, but start no new jobs.

why can be 'fail=X', 'fail=Y%', 'success=X', 'success=Y%', 'done=X', or 'done=Y%' where X is the number of jobs that has to fail, succeed, or be done before halting, and Y is the percentage of jobs that has to fail, succeed, or be done before halting.

#### Example:

--halt now,fail=1

--halt soon,fail=3

--halt soon,fail=3%

--halt now,success=1

--halt soon,success=3

--halt now,success=3%

--halt now,done=1

--halt soon,done=3

exit when the first job fails. Kill running jobs.

exit when 3 jobs fail, but wait for running jobs to complete.

exit when 3% of the jobs have failed, but wait for running jobs to complete.

exit when a job succeeds. Kill running jobs.

exit when 3 jobs succeeds, but wait for running jobs to complete.

exit when 3% of the jobs have succeeded. Kill running jobs.

exit when one of the jobs finishes. Kill running jobs.

exit when 3 jobs finishes, but wait for running jobs to complete.

--halt now,done=3%

exit when 3% of the jobs have finished. Kill running jobs.

For backwards compatibility these also work:

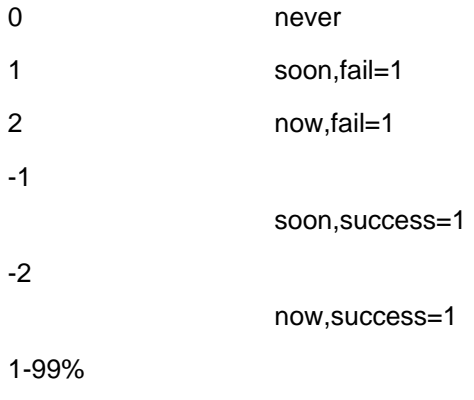

soon,fail=1-99%

## **--header** regexp

Use regexp as header. For normal usage the matched header (typically the first line: **--header '.\*\n'**) will be split using **--colsep** (which will default to '\t') and column names can be used as replacement variables: **{column name}**, **{column name/}**, **{column name//}**, **{column name/.}**, **{column name.}**, **{=column name perl expression =}**, ..

For **--pipe** the matched header will be prepended to each output.

**--header :** is an alias for **--header '.\*\n'**.

If regexp is a number, it is a fixed number of lines.

## **--hostgroups**

## **--hgrp**

Enable hostgroups on arguments. If an argument contains '@' the string after '@' will be removed and treated as a list of hostgroups on which this job is allowed to run. If there is no **--sshlogin** with a corresponding group, the job will run on any hostgroup.

Example:

```
 parallel --hostgroups \
   --sshlogin @grp1/myserver1 -S @grp1+grp2/myserver2 \
   --sshlogin @grp3/myserver3 \
   echo ::: my_grp1_arg@grp1 arg_for_grp2@grp2 third@grp1+grp3
```
**my\_grp1\_arg** may be run on either **myserver1** or **myserver2**, **third** may be run on either **myserver1** or **myserver3**, but **arg\_for\_grp2** will only be run on **myserver2**.

See also: **--sshlogin**.

```
-I replace-str
```
Use the replacement string replace-str instead of **{}**.

```
--replace[=replace-str]
```

```
-i[replace-str]
```
This option is a synonym for **-I**replace-str if replace-str is specified, and for **-I {}** otherwise. This option is deprecated; use **-I** instead.

```
--joblog logfile
```
Logfile for executed jobs. Save a list of the executed jobs to *logfile* in the following TAB

separated format: sequence number, sshlogin, start time as seconds since epoch, run time in seconds, bytes in files transferred, bytes in files returned, exit status, signal, and command run.

For **--pipe** bytes transferred and bytes returned are number of input and output of bytes.

If **logfile** is prepended with '+' log lines will be appended to the logfile.

To convert the times into ISO-8601 strict do:

cat logfile  $|$  perl -a -F"\t" -ne \ 'chomp( $SF[2] = 'date -d \@SF[2] + 8FT8T')$ ; print join("\t",@F)'

If the host is long, you can use **column -t** to pretty print it:

```
 cat joblog | column -t
```
See also **--resume --resume-failed**.

```
--jobs N
```
**-j** N

```
--max-procs N
```
**-P** N

Number of jobslots on each machine. Run up to N jobs in parallel. 0 means as many as possible. Default is 100% which will run one job per CPU on each machine.

If **--semaphore** is set, the default is 1 thus making a mutex.

**--jobs** +N

```
-j +N
```

```
--max-procs +N
```
**-P** +N

Add N to the number of CPUs. Run this many jobs in parallel. See also **--use-cores-instead-of-threads** and **--use-sockets-instead-of-threads**.

```
--jobs -N
```
**-j** -N

**--max-procs** -N

```
-P -N
```
Subtract N from the number of CPUs. Run this many jobs in parallel. If the evaluated number is less than 1 then 1 will be used. See also **--use-cores-instead-of-threads** and **--use-sockets-instead-of-threads**.

```
--jobs N%
```
**-j** N%

**--max-procs** N%

```
-P N%
```
Multiply N% with the number of CPUs. Run this many jobs in parallel. See also **--use-cores-instead-of-threads** and **--use-sockets-instead-of-threads**.

```
--jobs procfile
```
**-j** procfile

```
--max-procs procfile
```

```
-P procfile
```
Read parameter from file. Use the content of *procfile* as parameter for -*j*. E.g. *procfile* could contain the string 100% or +2 or 10. If procfile is changed when a job completes, procfile is

read again and the new number of jobs is computed. If the number is lower than before, running jobs will be allowed to finish but new jobs will not be started until the wanted number of jobs has been reached. This makes it possible to change the number of simultaneous running jobs while GNU **parallel** is running.

## **--keep-order**

**-k**

Keep sequence of output same as the order of input. Normally the output of a job will be printed as soon as the job completes. Try this to see the difference:

parallel -j4 sleep  $\{\}$  : echo  $\}$  ::: 2 1 4 3 parallel -j4 -k sleep {}\; echo {} ::: 2 1 4 3

If used with **--onall** or **--nonall** the output will grouped by sshlogin in sorted order.

If used with **--pipe --roundrobin** and the same input, the jobslots will get the same blocks in the same order in every run.

**-k** only affects the order in which the output is printed - not the order in which jobs are run.

## **-L** recsize

When used with **--pipe**: Read records of recsize.

When used otherwise: Use at most recsize nonblank input lines per command line. Trailing blanks cause an input line to be logically continued on the next input line.

**-L 0** means read one line, but insert 0 arguments on the command line.

Implies **-X** unless **-m**, **--xargs**, or **--pipe** is set.

## **--max-lines**[=recsize]

**-l**[recsize]

When used with **--pipe**: Read records of recsize lines.

When used otherwise: Synonym for the **-L** option. Unlike **-L**, the recsize argument is optional. If recsize is not specified, it defaults to one. The **-l** option is deprecated since the POSIX standard specifies **-L** instead.

**-l 0** is an alias for **-l 1**.

Implies **-X** unless **-m**, **--xargs**, or **--pipe** is set.

## **--limit** "command args"

Dynamic job limit. Before starting a new job run command with args. The exit value of command determines what GNU **parallel** will do:

0 Below limit. Start another job.

1 Over limit. Start no jobs.

2 Way over limit. Kill the youngest job.

You can use any shell command. There are 3 predefined commands:

"io n"

Limit for I/O. The amount of disk I/O will be computed as a value 0-100, where 0 is no I/O and 100 is at least one disk is 100% saturated.

"load n"

Similar to **--load**.

"mem  $n$ "

Similar to **--memfree**.

## **--line-buffer**

**--lb**

Buffer output on line basis. **--group** will keep the output together for a whole job. **--ungroup** allows output to mixup with half a line coming from one job and half a line coming from another job. **--line-buffer** fits between these two: GNU **parallel** will print a full line, but will allow for mixing lines of different jobs.

**--line-buffer** takes more CPU power than both **--group** and **--ungroup**, but can be much faster than **--group** if the CPU is not the limiting factor.

Normally **--line-buffer** does not buffer on disk, and can thus process an infinite amount of data, but it will buffer on disk when combined with: **--keep-order**, **--results**, **--compress**, and **--files**. This will make it as slow as **--group** and will limit output to the available disk space.

With **--keep-order --line-buffer** will output lines from the first job continuously while it is running, then lines from the second job while that is running. It will buffer full lines, but jobs will not mix. Compare:

```
parallel -j0 'echo \{;sleep \{;echo \{' ::: 1 3 2 4
 parallel -j0 --lb 'echo {};sleep {};echo {}' ::: 1 3 2 4
 parallel -j0 -k --lb 'echo {};sleep {};echo {}' ::: 1 3 2 4
```
See also: **--group --ungroup**

## **--xapply**

## **--link**

Link input sources. Read multiple input sources like **xapply**. If multiple input sources are given, one argument will be read from each of the input sources. The arguments can be accessed in the command as **{1}** .. **{**n**}**, so **{1}** will be a line from the first input source, and **{6}** will refer to the line with the same line number from the 6th input source.

## Compare these two:

parallel echo  ${1}$   ${2}$   $::: 1 2 3 ::: a b c$ parallel --link echo  ${1}$   ${2}$   $::: 1 2 3 ::: a b c$ 

Arguments will be recycled if one input source has more arguments than the others:

```
parallel --link echo \{1\} \{2\} \{3\} \
   ::: 1 2 ::: I II III ::: a b c d e f g
```
See also **--header**, **:::+**, **::::+**.

## **--load** max-load

Do not start new jobs on a given computer unless the number of running processes on the computer is less than max-load. max-load uses the same syntax as **--jobs**, so 100% for one per CPU is a valid setting. Only difference is 0 which is interpreted as 0.01.

## **--controlmaster**

```
-M
```
Use ssh's ControlMaster to make ssh connections faster. Useful if jobs run remote and are very fast to run. This is disabled for sshlogins that specify their own ssh command.

#### **-m**

Multiple arguments. Insert as many arguments as the command line length permits. If multiple jobs are being run in parallel: distribute the arguments evenly among the jobs. Use **-j1** or **--xargs** to avoid this.

If **{}** is not used the arguments will be appended to the line. If **{}** is used multiple times each **{}** will be replaced with all the arguments.

Support for **-m** with **--sshlogin** is limited and may fail.

See also **-X** for context replace. If in doubt use **-X** as that will most likely do what is needed.

## **--memfree** size

Minimum memory free when starting another job. The size can be postfixed with K, M, G, T, P, k, m, g, t, or p which would multiply the size with 1024, 1048576, 1073741824, 1099511627776, 1125899906842624, 1000, 1000000, 1000000000, 1000000000000, or 1000000000000000, respectively.

If the jobs take up very different amount of RAM, GNU **parallel** will only start as many as there is memory for. If less than size bytes are free, no more jobs will be started. If less than 50% size bytes are free, the youngest job will be killed, and put back on the queue to be run later.

**--retries** must be set to determine how many times GNU **parallel** should retry a given job.

#### **--minversion** version

Print the version GNU **parallel** and exit. If the current version of GNU **parallel** is less than version the exit code is 255. Otherwise it is 0.

This is useful for scripts that depend on features only available from a certain version of GNU **parallel**.

#### **--max-args**=max-args

**-n** max-args

Use at most *max-args* arguments per command line. Fewer than *max-args* arguments will be used if the size (see the **-s** option) is exceeded, unless the **-x** option is given, in which case GNU **parallel** will exit.

**-n 0** means read one argument, but insert 0 arguments on the command line.

Implies **-X** unless **-m** is set.

#### **--max-replace-args**=max-args

**-N** max-args

Use at most max-args arguments per command line. Like **-n** but also makes replacement strings **{1}** .. **{**max-args**}** that represents argument 1 .. max-args. If too few args the **{**n**}** will be empty.

**-N 0** means read one argument, but insert 0 arguments on the command line.

This will set the owner of the homedir to the user:

```
tr ':' '\n' < /etc/passwd | parallel -N7 chown \{1\} \{6\}
```
Implies **-X** unless **-m** or **--pipe** is set.

When used with **--pipe -N** is the number of records to read. This is somewhat slower than **--block**.

#### **--nonall**

**--onall** with no arguments. Run the command on all computers given with **--sshlogin** but take no arguments. GNU **parallel** will log into **--jobs** number of computers in parallel and run the job on the computer. **-j** adjusts how many computers to log into in parallel.

This is useful for running the same command (e.g. uptime) on a list of servers.

#### **--onall**

Run all the jobs on all computers given with **--sshlogin**. GNU **parallel** will log into **--jobs** number of computers in parallel and run one job at a time on the computer. The order of the jobs will not be changed, but some computers may finish before others.

When using **--group** the output will be grouped by each server, so all the output from one server will be grouped together.

**--joblog** will contain an entry for each job on each server, so there will be several job

sequence 1.

# **--output-as-files**

## **--outputasfiles**

#### **--files**

Instead of printing the output to stdout (standard output) the output of each job is saved in a file and the filename is then printed.

See also: **--results**

## **--pipe**

## **--spreadstdin**

Spread input to jobs on stdin (standard input). Read a block of data from stdin (standard input) and give one block of data as input to one job.

The block size is determined by **--block**. The strings **--recstart** and **--recend** tell GNU **parallel** how a record starts and/or ends. The block read will have the final partial record removed before the block is passed on to the job. The partial record will be prepended to next block.

If **--recstart** is given this will be used to split at record start.

If **--recend** is given this will be used to split at record end.

If both **--recstart** and **--recend** are given both will have to match to find a split position.

If neither **--recstart** nor **--recend** are given **--recend** defaults to '\n'. To have no record separator use **--recend ""**.

**--files** is often used with **--pipe**.

**--pipe** maxes out at around 1 GB/s input, and 100 MB/s output. If performance is important use **--pipepart**.

See also: **--recstart**, **--recend**, **--fifo**, **--cat**, **--pipepart**, **--files**.

## **--pipepart**

Pipe parts of a physical file. **--pipepart** works similar to **--pipe**, but is much faster.

**--pipepart** has a few limitations:

The file must be a normal file or a block device (technically it must be seekable) and must be given using **-a** or **::::**. The file cannot be a pipe or a fifo as they are not seekable.

If using a block device with lot of NUL bytes, remember to set **--recend ''**.

Record counting (**-N**) and line counting (**-L**/**-l**) do not work.

#### **--plain**

Ignore any **--profile**, \$PARALLEL, and ~/.parallel/config to get full control on the command line (used by GNU **parallel** internally when called with **--sshlogin**).

## **--plus**

Activate additional replacement strings:  $\{+\}\$   $\{+\}$   $\{+\}$   $\{+\}$   $\{+\}$   $\{...\}$   $\{...\}$   $\{/\}$   $\{/\}$   $\{/\}$   $\{/\}$   $\{/\}$   $\{+\}$   $\}$ . The idea being that '{+foo}' matches the opposite of '{foo}' and {} = {+/ $\frac{1}{4}$ } = {\end{{}} + } = {+/}/{/.}.{+} =  ${...}, {+...} = {+}//(/...}.{+...} = {...}.{+...} = {+}//(/...}.{+...}$ 

**{##}** is the total number of jobs to be run. It is incompatible with **-X**/**-m**/**--xargs**.

**{choose\_k}** is inspired by n choose k: Given a list of n elements, choose k. k is the number of input sources and n is the number of arguments in an input source. The content of the input sources must be the same and the arguments must be unique.

Shorthands for variables:

```
 {slot} $PARALLEL_JOBSLOT (see {%})
 {sshlogin} $PARALLEL_SSHLOGIN
```
{host} \$PARALLEL\_SSHHOST

The following dynamic replacement strings are also activated. They are inspired by bash's parameter expansion:

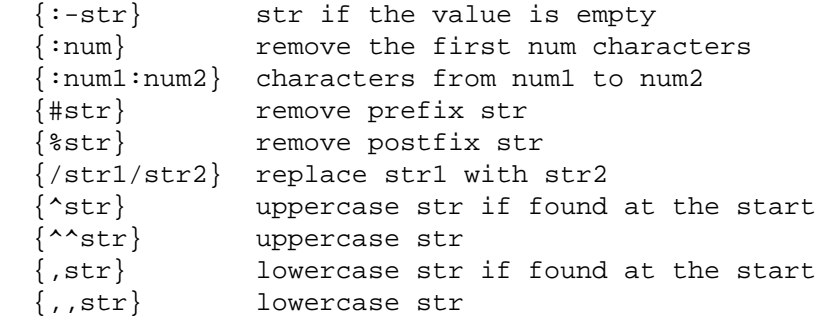

#### **--progress**

Show progress of computations. List the computers involved in the task with number of CPUs detected and the max number of jobs to run. After that show progress for each computer: number of running jobs, number of completed jobs, and percentage of all jobs done by this computer. The percentage will only be available after all jobs have been scheduled as GNU **parallel** only read the next job when ready to schedule it - this is to avoid wasting time and memory by reading everything at startup.

By sending GNU **parallel** SIGUSR2 you can toggle turning on/off **--progress** on a running GNU **parallel** process.

See also **--eta** and **--bar**.

#### **--max-line-length-allowed**

Print the maximal number of characters allowed on the command line and exit (used by GNU **parallel** itself to determine the line length on remote computers).

#### **--number-of-cpus** (obsolete)

Print the number of physical CPU cores and exit.

#### **--number-of-cores**

Print the number of physical CPU cores and exit (used by GNU **parallel** itself to determine the number of physical CPU cores on remote computers).

#### **--number-of-sockets**

Print the number of filled CPU sockets and exit (used by GNU **parallel** itself to determine the number of filled CPU sockets on remote computers).

## **--number-of-threads**

Print the number of hyperthreaded CPU cores and exit (used by GNU **parallel** itself to determine the number of hyperthreaded CPU cores on remote computers).

## **--no-keep-order**

Overrides an earlier **--keep-order** (e.g. if set in **~/.parallel/config**).

## **--nice** niceness

Run the command at this niceness.

By default GNU **parallel** will run jobs at the same nice level as GNU **parallel** is started - both on the local machine and remote servers, so you are unlikely to ever use this option.

Setting **--nice** will override this nice level. If the nice level is smaller than the current nice level, it will only affect remote jobs (e.g. if current level is 10 then **--nice 5** will cause local jobs to be run at level 10, but remote jobs run at nice level 5).

# **--interactive**

**-p**

Prompt the user about whether to run each command line and read a line from the terminal. Only run the command line if the response starts with 'y' or 'Y'. Implies **-t**.

## **--parens** parensstring

Define start and end parenthesis for **{= perl expression =}**. The left and the right parenthesis can be multiple characters and are assumed to be the same length. The default is **{==}** giving **{=** as the start parenthesis and **=}** as the end parenthesis.

Another useful setting is **,,,,** which would make both parenthesis **,,**:

```
parallel --parens ,,,, echo foo is ,,s/I/O/q,, ::: FII
```
## See also: **--rpl {= perl expression =}**

- **--profile** profilename
- **-J** profilename

Use profile profilename for options. This is useful if you want to have multiple profiles. You could have one profile for running jobs in parallel on the local computer and a different profile for running jobs on remote computers. See the section PROFILE FILES for examples.

profilename corresponds to the file ~/.parallel/profilename.

You can give multiple profiles by repeating **--profile**. If parts of the profiles conflict, the later ones will be used.

Default: config

## **--quote**

**-q**

Quote command. If your command contains special characters that should not be interpreted by the shell (e.g. ; \ | \*), use **--quote** to escape these. The command must be a simple command (see **man bash**) without redirections and without variable assignments.

See the section QUOTING. Most people will not need this. Quoting is disabled by default.

# **--no-run-if-empty**

**-r**

If the stdin (standard input) only contains whitespace, do not run the command. If used with **--pipe** this is slow.

## **--noswap**

Do not start new jobs on a given computer if there is both swap-in and swap-out activity.

The swap activity is only sampled every 10 seconds as the sampling takes 1 second to do.

Swap activity is computed as (swap-in)\*(swap-out) which in practice is a good value: swapping out is not a problem, swapping in is not a problem, but both swapping in and out usually indicates a problem.

**--memfree** may give better results, so try using that first.

## **--record-env**

Record current environment variables in ~/.parallel/ignored vars. This is useful before using **--env \_**.

See also **--env**, **--session**.

- **--recstart** startstring
- **--recend** endstring

If **--recstart** is given startstring will be used to split at record start.

If **--recend** is given endstring will be used to split at record end.

If both **--recstart** and **--recend** are given the combined string endstringstartstring will have to match to find a split position. This is useful if either startstring or endstring match in the middle of a record.

If neither **--recstart** nor **--recend** are given then **--recend** defaults to '\n'. To have no record separator use **--recend ""**.

**--recstart** and **--recend** are used with **--pipe**.

Use **--regexp** to interpret **--recstart** and **--recend** as regular expressions. This is slow, however.

```
--regexp
```
Use **--regexp** to interpret **--recstart** and **--recend** as regular expressions. This is slow, however.

# **--remove-rec-sep**

# **--removerecsep**

**--rrs**

Remove the text matched by **--recstart** and **--recend** before piping it to the command.

Only used with **--pipe**.

## **--results** name

**--res** name

Save the output into files.

#### **Simple string output dir**

If name does not contain replacement strings and does not end in **.csv/.tsv**, the output will be stored in a directory tree rooted at name. Within this directory tree, each command will result in three files: name/<ARGS>/stdout and name/<ARGS>/stderr, name/<ARGS>/seq, where <ARGS> is a sequence of directories representing the header of the input source (if using **--header :**) or the number of the input source and corresponding values.

E.g:

```
parallel --header : --results foo echo \{a\} \{b\} \
   ::: a I II ::: b III IIII
```
will generate the files:

```
 foo/a/II/b/III/seq
 foo/a/II/b/III/stderr
 foo/a/II/b/III/stdout
 foo/a/II/b/IIII/seq
 foo/a/II/b/IIII/stderr
 foo/a/II/b/IIII/stdout
 foo/a/I/b/III/seq
 foo/a/I/b/III/stderr
 foo/a/I/b/III/stdout
 foo/a/I/b/IIII/seq
 foo/a/I/b/IIII/stderr
 foo/a/I/b/IIII/stdout
```
and

```
parallel --results foo echo \{1\} \{2\} ::: I II ::: III IIII
```
will generate the files:

```
 foo/1/II/2/III/seq
 foo/1/II/2/III/stderr
 foo/1/II/2/III/stdout
 foo/1/II/2/IIII/seq
 foo/1/II/2/IIII/stderr
 foo/1/II/2/IIII/stdout
 foo/1/I/2/III/seq
 foo/1/I/2/III/stderr
 foo/1/I/2/III/stdout
 foo/1/I/2/IIII/seq
 foo/1/I/2/IIII/stderr
 foo/1/I/2/IIII/stdout
```
# **CSV file output**

If name ends in **.csv**/**.tsv** the output will be a CSV-file named name.

**.csv** gives a comma separated value file. **.tsv** gives a TAB separated value file.

**-.csv**/**-.tsv** are special: It will give the file on stdout (standard output).

#### **Replacement string output file**

If name contains a replacement string and the replaced result does not end in /, then the standard output will be stored in a file named by this result. Standard error will be stored in the same file name with '.err' added, and the sequence number will be stored in the same file name with '.seq' added.

#### E.g.

parallel --results my\_{} echo ::: foo bar baz

will generate the files:

```
 my_bar
 my_bar.err
 my_bar.seq
 my_baz
 my_baz.err
 my_baz.seq
 my_foo
 my_foo.err
 my_foo.seq
```
## **Replacement string output dir**

If name contains a replacement string and the replaced result ends in /, then output files will be stored in the resulting dir.

## E.g.

parallel --results my\_{}/ echo ::: foo bar baz

will generate the files:

 my\_bar/seq my\_bar/stderr my\_bar/stdout my\_baz/seq my\_baz/stderr my\_baz/stdout my\_foo/seq my\_foo/stderr my\_foo/stdout

See also **--files**, **--tag**, **--header**, **--joblog**.

#### **--resume**

Resumes from the last unfinished job. By reading **--joblog** or the **--results** dir GNU **parallel** will figure out the last unfinished job and continue from there. As GNU **parallel** only looks at the sequence numbers in **--joblog** then the input, the command, and **--joblog** all have to remain unchanged; otherwise GNU **parallel** may run wrong commands.

See also **--joblog**, **--results**, **--resume-failed**, **--retries**.

# **--resume-failed**

Retry all failed and resume from the last unfinished job. By reading **--joblog** GNU **parallel** will figure out the failed jobs and run those again. After that it will resume last unfinished job and continue from there. As GNU **parallel** only looks at the sequence numbers in **--joblog** then the input, the command, and **--joblog** all have to remain unchanged; otherwise GNU **parallel** may run wrong commands.

```
See also --joblog, --resume, --retry-failed, --retries.
```
## **--retry-failed**

Retry all failed jobs in joblog. By reading **--joblog** GNU **parallel** will figure out the failed jobs and run those again.

**--retry-failed** ignores the command and arguments on the command line: It only looks at the joblog.

#### **Differences between --resume, --resume-failed, --retry-failed**

In this example **exit**  $\{ = $ \% = 2 = \}$  will cause every other job to fail.

```
timeout -k 1 4 parallel --ioblog log -i10 \backslash'sleep \{\}; exit \{=\ \xi\_{\}=\} = \}' ::: \{10..1\}
```
4 jobs completed. 2 failed:

```
 Seq [...] Exitval Signal Command
 10 [...] 1 0 sleep 1; exit 1
 9 [...] 0 0 sleep 2; exit 0
 8 [...] 1 0 sleep 3; exit 1
 7 [...] 0 0 sleep 4; exit 0
```
**--resume** does not care about the Exitval, but only looks at Seq. If the Seq is run, it will not be run again. So if needed, you can change the command for the seqs not run yet:

```
 parallel --resume --joblog log -j10 \
  'sleep .{}; exit {= \frac{1}{2} = 2 =}' ::: {10..1}
 Seq [...] Exitval Signal Command
 [... as above ...]
 1 [...] 0 0 sleep .10; exit 0
 6 [...] 1 0 sleep .5; exit 1
 5 [...] 0 0 sleep .6; exit 0
 4 [...] 1 0 sleep .7; exit 1
 3 [...] 0 0 sleep .8; exit 0
 2 [...] 1 0 sleep .9; exit 1
```
**--resume-failed** cares about the Exitval, but also only looks at Seq to figure out which commands to run. Again this means you can change the command, but not the arguments. It will run the failed seqs and the seqs not yet run:

```
 parallel --resume-failed --joblog log -j10 \
  'echo \{ \};sleep .\{ \}; exit \{ = \} \} = \}' ::: \{10..1\}
```

```
 Seq [...] Exitval Signal Command
 [... as above ...]
 10 [...] 1 0 echo 1;sleep .1; exit 1
 8 [...] 0 0 echo 3;sleep .3; exit 0
 6 [...] 2 0 echo 5;sleep .5; exit 2
 4 [...] 1 0 echo 7;sleep .7; exit 1
 2 [...] 0 0 echo 9;sleep .9; exit 0
```
**--retry-failed** cares about the Exitval, but takes the command from the joblog. It ignores any arguments or commands given on the command line:

parallel --retry-failed --joblog log -j10 this part is ignored

```
 Seq [...] Exitval Signal Command
 [... as above ...]
 10 [...] 1 0 echo 1;sleep .1; exit 1
 6 [...] 2 0 echo 5;sleep .5; exit 2
 4 [...] 1 0 echo 7;sleep .7; exit 1
```
See also **--joblog**, **--resume**, **--resume-failed**, **--retries**.

#### **--retries** n

If a job fails, retry it on another computer on which it has not failed. Do this n times. If there are fewer than n computers in **--sshlogin** GNU **parallel** will re-use all the computers. This is useful if some jobs fail for no apparent reason (such as network failure).

#### **--return** filename

Transfer files from remote computers. **--return** is used with **--sshlogin** when the arguments are files on the remote computers. When processing is done the file filename will be transferred from the remote computer using **rsync** and will be put relative to the default login dir. E.g.

```
echo foo/bar.txt | parallel --return \{\cdot\}.out \
  --sshlogin server.example.com touch \{\,.\,\}.out
```
This will transfer the file \$HOME/foo/bar.out from the computer server.example.com to the file foo/bar.out after running **touch foo/bar.out** on server.example.com.

```
parallel -S server --trc out/./\{\}.out touch \{\}.out ::: in/file
```
This will transfer the file *in/file.out* from the computer server.example.com to the files out/in/file.out after running **touch in/file.out** on server.

```
echo /tmp/foo/bar.txt | parallel --return \{\cdot\}.out \
   --sshlogin server.example.com touch {.}.out
```
This will transfer the file /tmp/foo/bar.out from the computer server.example.com to the file /tmp/foo/bar.out after running **touch /tmp/foo/bar.out** on server.example.com.

Multiple files can be transferred by repeating the option multiple times:

```
 echo /tmp/foo/bar.txt | parallel \
   --sshlogin server.example.com \
  --return \{\cdot\}.out --return \{\cdot\}.out2 touch \{\cdot\}.out \{\cdot\}.out2
```
**--return** is often used with **--transferfile** and **--cleanup**.

**--return** is ignored when used with **--sshlogin :** or when not used with **--sshlogin**.

```
--round-robin
```
**--round**

Normally **--pipe** will give a single block to each instance of the command. With **--roundrobin** all blocks will at random be written to commands already running. This is useful if the command takes a long time to initialize.

**--keep-order** will not work with **--roundrobin** as it is impossible to track which input block corresponds to which output.

**--roundrobin** implies **--pipe**, except if **--pipepart** is given.

See also **--group-by**, **--shard**.

**--rpl** 'tag perl expression'

Use tag as a replacement string for perl expression. This makes it possible to define your own replacement strings. GNU **parallel**'s 7 replacement strings are implemented as:

```
--rpl '{} '
--rpl '\{\#\} 1 \sharp =\sharp job\text{-}seq()'
--rpl '\{\$\} 1 \zeta=\sin b->slot()'
 --rpl '{/} s:.*/::'
 --rpl '{//} $Global::use{"File::Basename"} ||=
  eval "use File::Basename; 1;"; \zeta = dirname(\zeta);'
--rpl '{/.} s:.*/::; s:\.[^/.]+$::;'
--rpl '{.} s:\.[^/.]+$::'
```
The **--plus** replacement strings are implemented as:

```
--rpl '{+/} s:/[^/]*$::'
--rpl '\{+, \} s: .*\.::'
--rpl '\{+,.\} s: *\.([^.]*\.):$1:'
--rpl '{+...} s: *\.([^.]*\.[^.]*\.):$1:'
--rpl '{..} s:\.[^/.]+$::; s:\.[^/.]+$::'
-rpl '{...} s:\.[^/.]+$::; s:\.[^/.]+$::; s:\.[^/.]+$::'
--rpl '{/..} s:.*/::; s:\.[^/.]+$::; s:\.[^/.]+$::'
 --rpl '{/...} s:.*/::;s:\.[^/.]+$::;s:\.[^/.]+$::;s:\.[^/.]+$::'
 --rpl '{##} $_=total_jobs()'
 --rpl '{:-(.+?)} $_ ||= $$1'
--rpl '{:(\d+?)} substr($_,0,$$1) = ""'
--rpl '\{:(\d+?):(\d+?)\} $_ = substr($_,$$1,$$2);'
--rpl '{#([^4], ^*?)} s/^$$1//;'
--rpl '\{(*.+?)\} s/\$1\/;'
--rpl '\{/(.+?)/(.*?)\} s/$$1/$$2/;'
--rpl '\{\hat{(-, +?)}\} s/(\hat{\$}\1)/uc(\hat{\$}1)/ei'
--rpl '\{^{\wedge \wedge}(.+?)\} s/($$1)/uc($1)/eg;'
--rpl '\{,(.+?) \} s/^($$1)/lc($1)/e;'
--rpl '\{,,(.+?) \} s/($$1)/lc($1)/eg;'
```
If the user defined replacement string starts with '{' it can also be used as a positional replacement string (like **{2.}**).

It is recommended to only change \$\_ but you have full access to all of GNU **parallel**'s internal functions and data structures.

Here are a few examples:

```
 Is the job sequence even or odd?
--rpl '{odd} \zeta = seq() % 2 ? "odd" : "even"'
 Pad job sequence with leading zeros to get equal width
--rpl '\{0\#\} $f=1+int("". (log(total_jobs())/log(10)));$_=sprintf("%0${f}d",seq())'
 Job sequence counting from 0
--rpl '\{\#0\} $ = seq() - 1'
 Job slot counting from 2
```

```
--rpl '\{21\} $ = slot() + 1'
 Remove all extensions
--rpl '\{:\} s:(\.[^/]+)*$::'
```
You can have dynamic replacement strings by including parenthesis in the replacement string and adding a regular expression between the parenthesis. The matching string will be inserted as \$\$1:

```
 parallel --rpl '{%(.*?)} s/$$1//' echo {%.tar.gz} ::: my.tar.gz
parallel --rpl '{:%(.+?)} s:$$1(\.[^/]+)*$::' \
   echo {:%_file} ::: my_file.tar.gz
parallel -n3 --rpl '\{/:%(.*?)} s:.*/(.*)$$1(\.[^/]+)*$:$1:' \
  echo job \{\#\}: \{2\} \{2.\} \{3/\div\pi_1\} ::: a/b.c c/d.e f/g_1.h.i
```
You can even use multiple matches:

```
 parallel --rpl '{/(.+?)/(.*?)} s/$$1/$$2/;'
   echo {/replacethis/withthis} {/b/C} ::: a_replacethis_b
parallel --rpl '\{(.*)/(.*?)\} $_="$$2$_$$1"' \
   echo {swap/these} ::: -middle-
```
See also: **{= perl expression =} --parens**

#### **--rsync-opts** options

Options to pass on to **rsync**. Setting **--rsync-opts** takes precedence over setting the environment variable \$PARALLEL\_RSYNC\_OPTS.

#### **--max-chars**=max-chars

**-s** max-chars

Use at most *max-chars* characters per command line, including the command and initial-arguments and the terminating nulls at the ends of the argument strings. The largest allowed value is system-dependent, and is calculated as the argument length limit for exec, less the size of your environment. The default value is the maximum.

Implies **-X** unless **-m** is set.

#### **--show-limits**

Display the limits on the command-line length which are imposed by the operating system and the **-s** option. Pipe the input from /dev/null (and perhaps specify --no-run-if-empty) if you don't want GNU **parallel** to do anything.

#### **--semaphore**

Work as a counting semaphore. **--semaphore** will cause GNU **parallel** to start command in the background. When the number of jobs given by **--jobs** is reached, GNU **parallel** will wait for one of these to complete before starting another command.

**--semaphore** implies **--bg** unless **--fg** is specified.

**--semaphore** implies **--semaphorename `tty`** unless **--semaphorename** is specified.

Used with **--fg**, **--wait**, and **--semaphorename**.

The command **sem** is an alias for **parallel --semaphore**.

See also **man sem**.

## **--semaphorename** name

**--id** name

Use **name** as the name of the semaphore. Default is the name of the controlling tty (output from **tty**).

The default normally works as expected when used interactively, but when used in a script name should be set. \$\$ or my task name are often a good value.

The semaphore is stored in ~/.parallel/semaphores/

Implies **--semaphore**.

See also **man sem**.

## **--semaphoretimeout** secs

## **--st** secs

If secs > 0: If the semaphore is not released within secs seconds, take it anyway.

If secs < 0: If the semaphore is not released within secs seconds, exit.

Implies **--semaphore**.

See also **man sem**.

#### **--seqreplace** replace-str

Use the replacement string replace-str instead of **{#}** for job sequence number.

#### **--session**

Record names in current environment in **\$PARALLEL\_IGNORED\_NAMES** and exit. Only used with **env\_parallel**. Aliases, functions, and variables with names in **\$PARALLEL\_IGNORED\_NAMES** will not be copied.

Only supported in **Ash, Bash, Dash, Ksh, Sh, and Zsh**.

See also **--env**, **--record-env**.

## **--shard** shardexpr

Use shardexpr as shard key and shard input to the jobs.

shardexpr is [column number|column name] [perlexpression] e.g. 3, Address, 3 \$ %=100, Address s/\d//g.

Each input line is split using **--colsep**. The value of the column is put into \$, the perl expression is executed, the resulting value is hashed so that all lines of a given value is given to the same job slot.

This is similar to sharding in databases.

The performance is in the order of 100K rows per second. Faster if the shardcol is small (<10), slower if it is big (>100).

**--shard** requires **--pipe** and a fixed numeric value for **--jobs**.

See also **--bin**, **--group-by**, **--roundrobin**.

#### **--shebang**

## **--hashbang**

GNU **parallel** can be called as a shebang (#!) command as the first line of a script. The content of the file will be treated as inputsource.

Like this:

#!/usr/bin/parallel --shebang -r wget

```
 https://ftpmirror.gnu.org/parallel/parallel-20120822.tar.bz2
 https://ftpmirror.gnu.org/parallel/parallel-20130822.tar.bz2
 https://ftpmirror.gnu.org/parallel/parallel-20140822.tar.bz2
```
**--shebang** must be set as the first option.

## On FreeBSD **env** is needed:

#!/usr/bin/env -S parallel --shebang -r wget

```
 https://ftpmirror.gnu.org/parallel/parallel-20120822.tar.bz2
 https://ftpmirror.gnu.org/parallel/parallel-20130822.tar.bz2
 https://ftpmirror.gnu.org/parallel/parallel-20140822.tar.bz2
```
There are many limitations of shebang (#!) depending on your operating system. See details on http://www.in-ulm.de/~mascheck/various/shebang/

## **--shebang-wrap**

GNU **parallel** can parallelize scripts by wrapping the shebang line. If the program can be run like this:

cat arguments | parallel the program

then the script can be changed to:

#!/usr/bin/parallel --shebang-wrap /original/parser --options

## E.g.

#!/usr/bin/parallel --shebang-wrap /usr/bin/python

If the program can be run like this:

cat data | parallel --pipe the\_program

then the script can be changed to:

#!/usr/bin/parallel --shebang-wrap --pipe /orig/parser --opts

## E.g.

#!/usr/bin/parallel --shebang-wrap --pipe /usr/bin/perl -w

**--shebang-wrap** must be set as the first option.

## **--shellquote**

Does not run the command but quotes it. Useful for making quoted composed commands for GNU **parallel**.

Multiple **--shellquote** with quote the string multiple times, so **parallel --shellquote | parallel --shellquote** can be written as **parallel --shellquote --shellquote**.

**--shuf**

Shuffle jobs. When having multiple input sources it is hard to randomize jobs. --shuf will generate all jobs, and shuffle them before running them. This is useful to get a quick preview of the results before running the full batch.

## **--skip-first-line**

Do not use the first line of input (used by GNU **parallel** itself when called with **--shebang**).

**--sql** DBURL (obsolete)

Use **--sqlmaster** instead.

**--sqlmaster** DBURL

Submit jobs via SQL server. DBURL must point to a table, which will contain the same information as **--joblog**, the values from the input sources (stored in columns V1 .. Vn), and the output (stored in columns Stdout and Stderr).

If DBURL is prepended with '+' GNU **parallel** assumes the table is already made with the correct columns and appends the jobs to it.

If DBURL is not prepended with '+' the table will be dropped and created with the correct amount of V-columns unless

**--sqlmaster** does not run any jobs, but it creates the values for the jobs to be run. One or more **--sqlworker** must be run to actually execute the jobs.

If **--wait** is set, GNU **parallel** will wait for the jobs to complete.

The format of a DBURL is:

[sql:]vendor://[[user][:pwd]@][host][:port]/[db]/table

E.g.

```
 sql:mysql://hr:hr@localhost:3306/hrdb/jobs
 mysql://scott:tiger@my.example.com/pardb/paralleljobs
 sql:oracle://scott:tiger@ora.example.com/xe/parjob
 postgresql://scott:tiger@pg.example.com/pgdb/parjob
 pg:///parjob
 sqlite3:///%2Ftmp%2Fpardb.sqlite/parjob
 csv:///%2Ftmp%2Fpardb/parjob
```
Notice how / in the path of sqlite and CVS must be encoded as %2F. Except the last / in CSV which must be a /.

It can also be an alias from ~/.sql/aliases:

:myalias mysql:///mydb/paralleljobs

#### **--sqlandworker** DBURL

Shorthand for: **--sqlmaster** DBURL **--sqlworker** DBURL.

**--sqlworker** DBURL

Execute jobs via SQL server. Read the input sources variables from the table pointed to by DBURL. The command on the command line should be the same as given by **--sqlmaster**.

If you have more than one **--sqlworker** jobs may be run more than once.

If **--sqlworker** runs on the local machine, the hostname in the SQL table will not be ':' but instead the hostname of the machine.

**--ssh** sshcommand

GNU **parallel** defaults to using **ssh** for remote access. This can be overridden with **--ssh**. It can also be set on a per server basis (see **--sshlogin**).

**--sshdelay** secs

Delay starting next ssh by secs seconds. GNU **parallel** will pause secs seconds after starting each ssh. secs can be less than 1 seconds.

**-S** [@hostgroups/][ncpus/]sshlogin[,[@hostgroups/][ncpus/]sshlogin[,...]]

**-S** @hostgroup

**--sshlogin** [@hostgroups/][ncpus/]sshlogin[,[@hostgroups/][ncpus/]sshlogin[,...]]

**--sshlogin** @hostgroup

Distribute jobs to remote computers. The jobs will be run on a list of remote computers.

If hostgroups is given, the sshlogin will be added to that hostgroup. Multiple hostgroups are separated by '+'. The sshlogin will always be added to a hostgroup named the same as sshlogin.

If only the @hostgroup is given, only the sshlogins in that hostgroup will be used. Multiple @hostgroup can be given.

GNU **parallel** will determine the number of CPUs on the remote computers and run the number of jobs as specified by **-j**. If the number ncpus is given GNU **parallel** will use this number for number of CPUs on the host. Normally ncpus will not be needed.

An sshlogin is of the form:

[sshcommand [options]] [username@]hostname

The sshlogin must not require a password (**ssh-agent**, **ssh-copy-id**, and **sshpass** may help with that).

The sshlogin ':' is special, it means 'no ssh' and will therefore run on the local computer.

The sshlogin '..' is special, it read sshlogins from ~/.parallel/sshloginfile or \$XDG\_CONFIG\_HOME/parallel/sshloginfile

The sshlogin '-' is special, too, it read sshlogins from stdin (standard input).

To specify more sshlogins separate the sshlogins by comma, newline (in the same string), or repeat the options multiple times.

For examples: see **--sshloginfile**.

The remote host must have GNU **parallel** installed.

**--sshlogin** is known to cause problems with **-m** and **-X**.

**--sshlogin** is often used with **--transferfile**, **--return**, **--cleanup**, and **--trc**.

#### **--sshloginfile** filename

**--slf** filename

File with sshlogins. The file consists of sshlogins on separate lines. Empty lines and lines starting with '#' are ignored. Example:

```
 server.example.com
 username@server2.example.com
 8/my-8-cpu-server.example.com
2/my_other_username@my-dualcore.example.net
 # This server has SSH running on port 2222
 ssh -p 2222 server.example.net
 4/ssh -p 2222 quadserver.example.net
 # Use a different ssh program
 myssh -p 2222 -l myusername hexacpu.example.net
 # Use a different ssh program with default number of CPUs
 //usr/local/bin/myssh -p 2222 -l myusername hexacpu
 # Use a different ssh program with 6 CPUs
 6//usr/local/bin/myssh -p 2222 -l myusername hexacpu
 # Assume 16 CPUs on the local computer
 16/:
 # Put server1 in hostgroup1
 @hostgroup1/server1
 # Put myusername@server2 in hostgroup1+hostgroup2
 @hostgroup1+hostgroup2/myusername@server2
 # Force 4 CPUs and put 'ssh -p 2222 server3' in hostgroup1
 @hostgroup1/4/ssh -p 2222 server3
```
When using a different ssh program the last argument must be the hostname. Multiple **--sshloginfile** are allowed.

GNU **parallel** will first look for the file in current dir; if that fails it look for the file in ~/.parallel. The sshloginfile '..' is special, it read sshlogins from ~/.parallel/sshloginfile

The sshloginfile '.' is special, it read sshlogins from /etc/parallel/sshloginfile

The sshloginfile '-' is special, too, it read sshlogins from stdin (standard input).

If the sshloginfile is changed it will be re-read when a job finishes though at most once per second. This makes it possible to add and remove hosts while running.

This can be used to have a daemon that updates the sshloginfile to only contain servers that

```
are up:
```

```
 cp original.slf tmp2.slf
while \lceil 1 \rceil ; do
   nice parallel --nonall -j0 -k --slf original.slf \
     --tag echo | perl 's/\t$//' > tmp.slf
   if diff tmp.slf tmp2.slf; then
     mv tmp.slf tmp2.slf
  fi
   sleep 10
 done &
 parallel --slf tmp2.slf ...
```
## **--slotreplace** replace-str

Use the replacement string replace-str instead of **{%}** for job slot number.

#### **--silent**

Silent. The job to be run will not be printed. This is the default. Can be reversed with **-v**.

#### **--tty**

Open terminal tty. If GNU **parallel** is used for starting a program that accesses the tty (such as an interactive program) then this option may be needed. It will default to starting only one job at a time (i.e. **-j1**), not buffer the output (i.e. **-u**), and it will open a tty for the job.

You can of course override **-j1** and **-u**.

Using **--tty** unfortunately means that GNU **parallel** cannot kill the jobs (with **--timeout**, **--memfree**, or **--halt**). This is due to GNU **parallel** giving each child its own process group, which is then killed. Process groups are dependant on the tty.

#### **--tag**

Tag lines with arguments. Each output line will be prepended with the arguments and TAB (\t). When combined with **--onall** or **--nonall** the lines will be prepended with the sshlogin instead.

**--tag** is ignored when using **-u**.

## **--tagstring** str

Tag lines with a string. Each output line will be prepended with str and TAB (\t). str can contain replacement strings such as **{}**.

**--tagstring** is ignored when using **-u**, **--onall**, and **--nonall**.

#### **--tee**

Pipe all data to all jobs. Used with **--pipe**/**--pipepart** and **:::**.

seq 1000 | parallel --pipe --tee -v wc  $\{\}$  ::: -w -l -c

How many numbers in 1..1000 contain 0..9, and how many bytes do they fill:

seq 1000 | parallel --pipe --tee --tag \ 'grep  $\{1\}$  | wc  $\{2\}$ ' :::  $\{0..9\}$  ::: -1 -c

How many words contain a..z and how many bytes do they fill?

 parallel -a /usr/share/dict/words --pipepart --tee --tag \ 'grep  $\{1\}$  | wc  $\{2\}$ ' :::  $\{a..z\}$  ::: -1 -c

## **--termseq** sequence

Termination sequence. When a job is killed due to **--timeout**, **--memfree**, **--halt**, or abnormal termination of GNU **parallel**, sequence determines how the job is killed. The default is:

TERM,200,TERM,100,TERM,50,KILL,25

which sends a TERM signal, waits 200 ms, sends another TERM signal, waits 100 ms, sends another TERM signal, waits 50 ms, sends a KILL signal, waits 25 ms, and exits. GNU **parallel** detects if a process dies before the waiting time is up.

**--tmpdir** dirname

Directory for temporary files. GNU **parallel** normally buffers output into temporary files in /tmp. By setting **--tmpdir** you can use a different dir for the files. Setting **--tmpdir** is equivalent to setting \$TMPDIR.

**--tmux** (Long beta testing)

Use **tmux** for output. Start a **tmux** session and run each job in a window in that session. No other output will be produced.

**--tmuxpane** (Long beta testing)

Use **tmux** for output but put output into panes in the first window. Useful if you want to monitor the progress of less than 100 concurrent jobs.

**--timeout** duration

Time out for command. If the command runs for longer than *duration* seconds it will get killed as per **--termseq**.

If duration is followed by a % then the timeout will dynamically be computed as a percentage of the median average runtime of successful jobs. Only values > 100% will make sense.

duration is normally in seconds, but can be floats postfixed with **s**, **m**, **h**, or **d** which would multiply the float by 1, 60, 3600, or 86400. Thus these are equivalent: **--timeout 100000** and **--timeout 1d3.5h16.6m4s**.

**--verbose**

**-t**

Print the job to be run on stderr (standard error).

See also **-v**, **-p**.

#### **--transfer**

Transfer files to remote computers. Shorthand for: **--transferfile {}**.

#### **--transferfile** filename

#### **--tf** filename

**--transferfile** is used with **--sshlogin** to transfer files to the remote computers. The files will be transferred using **rsync** and will be put relative to the default work dir. If the path contains /./ the remaining path will be relative to the work dir. E.g.

```
echo foo/bar.txt | parallel --transferfile \{\}\ \setminus --sshlogin server.example.com wc
```
This will transfer the file *foo/bar.txt* to the computer server.example.com to the file \$HOME/foo/bar.txt before running **wc foo/bar.txt** on server.example.com.

```
echo /tmp/foo/bar.txt | parallel --transferfile \{\}\ \setminus --sshlogin server.example.com wc
```
This will transfer the file /tmp/foo/bar.txt to the computer server.example.com to the file /tmp/foo/bar.txt before running **wc /tmp/foo/bar.txt** on server.example.com.

```
echo /tmp/./foo/bar.txt | parallel --transferfile \{\}\ \setminus--sshlogin server.example.com wc = s:.*/./.:. =
```
This will transfer the file /tmp/foo/bar.txt to the computer server.example.com to the file foo/bar.txt before running **wc ./foo/bar.txt** on server.example.com.

```
--transferfile is often used with --return and --cleanup. A shorthand for --transferfile {} is
--transfer.
```
**--transferfile** is ignored when used with **--sshlogin :** or when not used with **--sshlogin**.

**--trc** filename

Transfer, Return, Cleanup. Shorthand for:

**--transferfile {} --return** filename **--cleanup**

### **--trim** <n|l|r|lr|rl>

Trim white space in input.

n

No trim. Input is not modified. This is the default.

l

Left trim. Remove white space from start of input. E.g. " a bc " -> "a bc ".

r

Right trim. Remove white space from end of input. E.g. " a bc " -> " a bc".

lr

rl

Both trim. Remove white space from both start and end of input. E.g. " a bc " -> "a bc". This is the default if **--colsep** is used.

#### **--ungroup**

#### **-u**

Ungroup output. Output is printed as soon as possible and bypasses GNU **parallel** internal processing. This may cause output from different commands to be mixed thus should only be used if you do not care about the output. Compare these:

```
seq 4 | parallel -j0 \setminus'sleep {};echo -n start{};sleep {};echo {}end'
seq 4 | parallel -u -j0 \setminus'sleep {};echo -n start{};sleep {};echo {}end'
```
It also disables **--tag**. GNU **parallel** outputs faster with **-u**. Compare the speeds of these:

```
 parallel seq ::: 300000000 >/dev/null
 parallel -u seq ::: 300000000 >/dev/null
 parallel --line-buffer seq ::: 300000000 >/dev/null
```
Can be reversed with **--group**.

See also: **--line-buffer --group**

#### **--extensionreplace** replace-str

**--er** replace-str

Use the replacement string replace-str instead of **{.}** for input line without extension.

#### **--use-sockets-instead-of-threads**

#### **--use-cores-instead-of-threads**

**--use-cpus-instead-of-cores** (obsolete)

Determine how GNU **parallel** counts the number of CPUs. GNU **parallel** uses this number when the number of jobslots is computed relative to the number of CPUs (e.g. 100% or +1).

CPUs can be counted in three different ways:

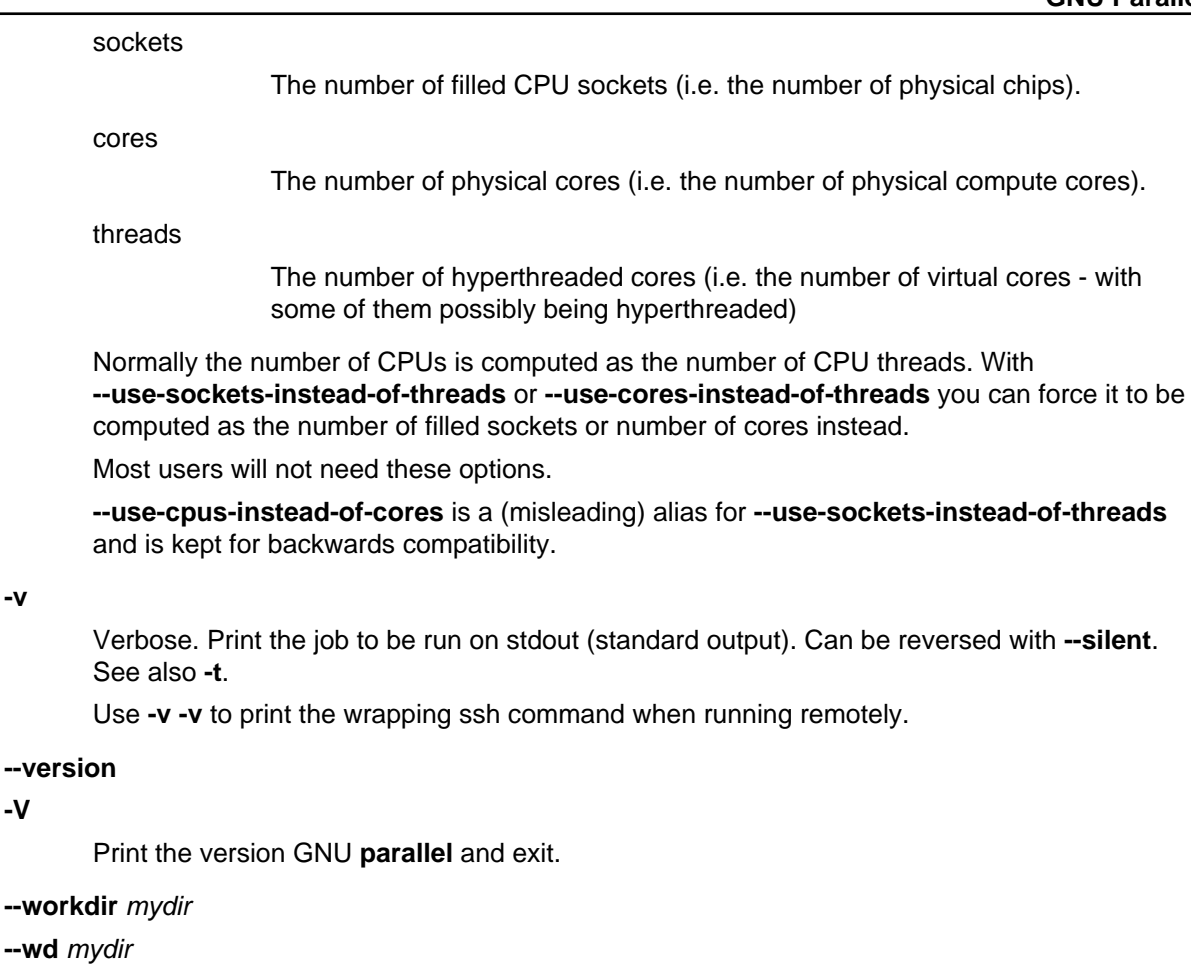

Jobs will be run in the dir mydir.

Files transferred using **--transferfile** and **--return** will be relative to mydir on remote computers.

The special mydir value **...** will create working dirs under **~/.parallel/tmp/**. If **--cleanup** is given these dirs will be removed.

The special mydir value **.** uses the current working dir. If the current working dir is beneath your home dir, the value **.** is treated as the relative path to your home dir. This means that if your home dir is different on remote computers (e.g. if your login is different) the relative path will still be relative to your home dir.

To see the difference try:

 parallel -S server pwd ::: "" parallel --wd . -S server pwd ::: "" parallel --wd ... -S server pwd ::: ""

mydir can contain GNU **parallel**'s replacement strings.

# **--wait**

**-v**

**-V**

Wait for all commands to complete.

Used with **--semaphore** or **--sqlmaster**.

See also **man sem**.

**-X**

Multiple arguments with context replace. Insert as many arguments as the command line length permits. If multiple jobs are being run in parallel: distribute the arguments evenly among the jobs. Use **-j1** to avoid this.

If **{}** is not used the arguments will be appended to the line. If **{}** is used as part of a word (like pic{}.jpg) then the whole word will be repeated. If **{}** is used multiple times each **{}** will be replaced with the arguments.

Normally **-X** will do the right thing, whereas **-m** can give unexpected results if **{}** is used as part of a word.

Support for **-X** with **--sshlogin** is limited and may fail.

See also **-m**.

**--exit**

**-x**

Exit if the size (see the **-s** option) is exceeded.

**--xargs**

Multiple arguments. Insert as many arguments as the command line length permits.

If **{}** is not used the arguments will be appended to the line. If **{}** is used multiple times each **{}** will be replaced with all the arguments.

Support for **--xargs** with **--sshlogin** is limited and may fail.

See also **-X** for context replace. If in doubt use **-X** as that will most likely do what is needed.

## **EXAMPLE: Working as xargs -n1. Argument appending**

GNU **parallel** can work similar to **xargs -n1**.

To compress all html files using **gzip** run:

```
 find . -name '*.html' | parallel gzip --best
```
If the file names may contain a newline use **-0**. Substitute FOO BAR with FUBAR in all files in this dir and subdirs:

```
find . -type f -print0 | \ \rangle parallel -q0 perl -i -pe 's/FOO BAR/FUBAR/g'
```
Note **-q** is needed because of the space in 'FOO BAR'.

## **EXAMPLE: Simple network scanner**

**prips** can generate IP-addresses from CIDR notation. With GNU **parallel** you can build a simple network scanner to see which addresses respond to **ping**:

```
 prips 130.229.16.0/20 | \
  parallel --timeout 2 -j0'ping -c 1 \left\{ \right\} >/dev/null && echo \left\{ \right\}' 2>/dev/null
```
# **EXAMPLE: Reading arguments from command line**

GNU **parallel** can take the arguments from command line instead of stdin (standard input). To compress all html files in the current dir using **gzip** run:

parallel gzip --best ::: \*.html

To convert \*.wav to \*.mp3 using LAME running one process per CPU run:

parallel lame  $\{\}$  -o  $\{.\}$ .mp3 ::: \*.wav

## **EXAMPLE: Inserting multiple arguments**

When moving a lot of files like this: **mv \*.log destdir** you will sometimes get the error:

```
 bash: /bin/mv: Argument list too long
```
because there are too many files. You can instead do:

ls | grep -E '\.log\$' | parallel mv {} destdir

This will run **mv** for each file. It can be done faster if **mv** gets as many arguments that will fit on the line:

ls | grep -E '\.log\$' | parallel -m mv {} destdir

In many shells you can also use **printf**:

printf '%s\0' \*.log | parallel -0 -m mv  $\{\}$  destdir

# **EXAMPLE: Context replace**

To remove the files pict0000.jpg .. pict9999.jpg you could do:

seq -w 0 9999 | parallel rm pict $\{\}$ .jpg

You could also do:

seq -w 0 9999 | perl -pe 's/(.\*)/pict\$1.jpg/' | parallel -m rm

The first will run **rm** 10000 times, while the last will only run **rm** as many times needed to keep the command line length short enough to avoid **Argument list too long** (it typically runs 1-2 times).

You could also run:

seq -w 0 9999 | parallel -X rm pict $\{\}$ .jpg

This will also only run **rm** as many times needed to keep the command line length short enough.

#### **EXAMPLE: Compute intensive jobs and substitution**

If ImageMagick is installed this will generate a thumbnail of a jpg file:

convert -geometry 120 foo.jpg thumb\_foo.jpg

This will run with number-of-cpus jobs in parallel for all jpg files in a directory:

ls \*.jpg | parallel convert -geometry 120 {} thumb\_{}

To do it recursively use **find**:

```
find . -name '*.jpg' \vert \ \rangle parallel convert -geometry 120 {} {}_thumb.jpg
```
Notice how the argument has to start with **{}** as **{}** will include path (e.g. running **convert -geometry 120 ./foo/bar.jpg thumb\_./foo/bar.jpg** would clearly be wrong). The command will generate files like ./foo/bar.jpg\_thumb.jpg.

Use {.} to avoid the extra .jpg in the file name. This command will make files like ./foo/bar\_thumb.jpg:

find . -name '\*.jpg'  $| \ \rangle$ 

parallel convert -geometry 120  $\{ \}$   $\{ . \}$  thumb.jpg

# **EXAMPLE: Substitution and redirection**

This will generate an uncompressed version of .gz-files next to the .gz-file:

```
 parallel zcat {} ">"{.} ::: *.gz
```
Quoting of > is necessary to postpone the redirection. Another solution is to quote the whole command:

```
parallel "zcat \{\} >\{\}" ::: *.qz
```
Other special shell characters (such as  $* : $ > < | > > <$ ) also need to be put in quotes, as they may otherwise be interpreted by the shell and not given to GNU **parallel**.

## **EXAMPLE: Composed commands**

A job can consist of several commands. This will print the number of files in each directory:

ls | parallel 'echo -n  $\{\}$ " "; ls  $\{\}$ |wc -l'

To put the output in a file called <name>.dir:

ls | parallel '(echo -n {}" "; ls {}|wc -l) >{}.dir'

Even small shell scripts can be run by GNU **parallel**:

```
find . | parallel 'a={}; name=${a##*/};' \
   'upper=$(echo "$name" | tr "[:lower:]" "[:upper:]");'\
   'echo "$name - $upper"'
```
ls | parallel 'mv {} "\$(echo {} | tr "[:upper:]" "[:lower:]")"'

Given a list of URLs, list all URLs that fail to download. Print the line number and the URL.

```
 cat urlfile | parallel "wget {} 2>/dev/null || grep -n {} urlfile"
```
Create a mirror directory with the same filenames except all files and symlinks are empty files.

```
 cp -rs /the/source/dir mirror_dir
find mirror_dir -type 1 | parallel -m rm \{\} '&&' touch \{\}
```
Find the files in a list that do not exist

cat file\_list | parallel 'if [ ! -e  $\{\}$  ] ; then echo  $\{\}$ ; fi'

## **EXAMPLE: Composed command with perl replacement string**

You have a bunch of file. You want them sorted into dirs. The dir of each file should be named the first letter of the file name.

parallel 'mkdir -p  $\{ = s/(.) . * / \xi 1 / = \}$ ; mv  $\{\}$   $\{ = s/(.) . * / \xi 1 / = \}$ ' ::: \*

# **EXAMPLE: Composed command with multiple input sources**

You have a dir with files named as 24 hours in 5 minute intervals: 00:00, 00:05, 00:10 .. 23:55. You want to find the files missing:

parallel [ -f  $\{1\}:\{2\}$  ] "||" echo  $\{1\}:\{2\}$  does not exist \

 $::: \{00..23\} ::: \{00..55..5\}$ 

# **EXAMPLE: Calling Bash functions**

If the composed command is longer than a line, it becomes hard to read. In Bash you can use functions. Just remember to **export -f** the function.

```
 doit() {
     echo Doing it for $1
     sleep 2
     echo Done with $1
 }
  export -f doit
  parallel doit ::: 1 2 3
  doubleit() {
     echo Doing it for $1 $2
     sleep 2
    echo Done with $1 $2
   }
  export -f doubleit
  parallel doubleit ::: 1 2 3 ::: a b
```
To do this on remote servers you need to transfer the function using **--env**:

```
 parallel --env doit -S server doit ::: 1 2 3
 parallel --env doubleit -S server doubleit ::: 1 2 3 ::: a b
```
If your environment (aliases, variables, and functions) is small you can copy the full environment without having to **export -f** anything. See **env\_parallel**.

## **EXAMPLE: Function tester**

To test a program with different parameters:

```
 tester() {
   if (eval "$@") >&/dev/null; then
     perl -e 'printf "\033[30;102m[ OK ]\033[0m @ARGV\n"' "$@"
   else
     perl -e 'printf "\033[30;101m[FAIL]\033[0m @ARGV\n"' "$@"
   fi
 }
 export -f tester
 parallel tester my_program ::: arg1 arg2
 parallel tester exit ::: 1 0 2 0
```
If **my\_program** fails a red FAIL will be printed followed by the failing command; otherwise a green OK will be printed followed by the command.

# **EXAMPLE: Continously show the latest line of output**

It can be useful to monitor the output of running jobs.

This shows the most recent output line until a job finishes. After which the output of the job is printed in full:

```
parallel '\{\} | tee >(cat >&3)' ::: 'command 1' 'command 2' \
  3> >(perl -ne '$|=1;chomp;printf"%.'$COLUMNS's\r",$_." "x100')
```
# **EXAMPLE: Log rotate**

Log rotation renames a logfile to an extension with a higher number: log.1 becomes log.2, log.2 becomes log.3, and so on. The oldest log is removed. To avoid overwriting files the process starts backwards from the high number to the low number. This will keep 10 old versions of the log:

```
seq 9 -1 1 | parallel -j1 mv log.\{\} log.'\{=\$ ++ =\}''
 mv log log.1
```
# **EXAMPLE: Removing file extension when processing files**

When processing files removing the file extension using **{.}** is often useful.

Create a directory for each zip-file and unzip it in that dir:

parallel 'mkdir  $\{.\}$ ; cd  $\{.\}$ ; unzip  $\ldots$ / $\{'\}$ ' ::: \*.zip

Recompress all .gz files in current directory using **bzip2** running 1 job per CPU in parallel:

parallel "zcat {} | bzip2 >{.}.bz2 && rm {}" ::: \*.gz

Convert all WAV files to MP3 using LAME:

```
find sounddir -type f -name '*.wav' | parallel lame \{\} -o \{\}. mp3
```
Put all converted in the same directory:

```
find sounddir -type f -name '*.wav' | \ \rangleparallel lame \{\} -o mydir/\{/.\}.mp3
```
# **EXAMPLE: Removing strings from the argument**

If you have directory with tar.gz files and want these extracted in the corresponding dir (e.g foo.tar.gz will be extracted in the dir foo) you can do:

parallel --plus 'mkdir  $\{.\}$ ; tar -C  $\{.\}$  -xf  $\{\}$ ' ::: \*.tar.gz

If you want to remove a different ending, you can use {%string}:

parallel --plus echo {%\_demo} ::: mycode\_demo keep\_demo\_here

You can also remove a starting string with {#string}

parallel --plus echo {#demo\_} ::: demo\_mycode keep\_demo\_here

To remove a string anywhere you can use regular expressions with {/regexp/replacement} and leave the replacement empty:

parallel --plus echo {/demo\_/} ::: demo\_mycode remove\_demo\_here

# **EXAMPLE: Download 24 images for each of the past 30 days**

Let us assume a website stores images like:

```
 http://www.example.com/path/to/YYYYMMDD_##.jpg
```
where YYYYMMDD is the date and ## is the number 01-24. This will download images for the past 30 days:

getit() {

```
 date=$(date -d "today -$1 days" +%Y%m%d)
     num=$2
     echo wget http://www.example.com/path/to/${date}_${num}.jpg
 }
  export -f getit
 parallel getit ::: \zeta(seq 30) ::: \zeta(seq -w 24)
```
**\$(date -d "today -\$1 days" +%Y%m%d)** will give the dates in YYYYMMDD with **\$1** days subtracted.

# **EXAMPLE: Download world map from NASA**

NASA provides tiles to download on earthdata.nasa.gov. Download tiles for Blue Marble world map and create a 10240x20480 map.

```
 base=https://map1a.vis.earthdata.nasa.gov/wmts-geo/wmts.cgi
 service="SERVICE=WMTS&REQUEST=GetTile&VERSION=1.0.0"
 layer="LAYER=BlueMarble_ShadedRelief_Bathymetry"
 set="STYLE=&TILEMATRIXSET=EPSG4326_500m&TILEMATRIX=5"
 tile="TILEROW={1}&TILECOL={2}"
 format="FORMAT=image%2Fjpeg"
 url="$base?$service&$layer&$set&$tile&$format"
```

```
parallel -j0 -q wget "\text{Surl}" -O \{1\} \{2\}.jpg ::: \{0..19\} ::: \{0..39\}parallel eval convert +append \{\} {0..39}.jpg line{\}.jpg ::: {0..19}
 convert -append line{0..19}.jpg world.jpg
```
# **EXAMPLE: Download Apollo-11 images from NASA using jq**

Search NASA using their API to get JSON for images related to 'apollo 11' and has 'moon landing' in the description.

The search query returns JSON containing URLs to JSON containing collections of pictures. One of the pictures in each of these collection is large.

**wget** is used to get the JSON for the search query. **jq** is then used to extract the URLs of the collections. **parallel** then calls **wget** to get each collection, which is passed to **jq** to extract the URLs of all images. **grep** filters out the large images, and **parallel** finally uses **wget** to fetch the images.

```
 base="https://images-api.nasa.gov/search"
 q="q=apollo 11"
 description="description=moon landing"
 media_type="media_type=image"
 wget -O - "$base?$q&$description&$media_type" |
   jq -r .collection.items[].href |
   parallel wget -O - |
   jq -r .[] |
   grep large |
   parallel wget
```
# **EXAMPLE: Download video playlist in parallel**

**youtube-dl** is an excellent tool to download videos. It can, however, not download videos in parallel. This takes a playlist and downloads 10 videos in parallel.

```
 url='youtu.be/watch?v=0wOf2Fgi3DE&list=UU_cznB5YZZmvAmeq7Y3EriQ'
 export url
 youtube-dl --flat-playlist "https://$url" |
  parallel --tagstring \{ \# \} --lb -j10 \
```
youtube-dl --playlist-start {#} --playlist-end {#} '"https://\$url"'

## **EXAMPLE: Prepend last modified date (ISO8601) to file name**

```
parallel mv \{\} '\{=\frac{1}{2} \cdot \text{pQ}(\frac{1}{2}) : \frac{1}{2} \cdot \text{pQ}(\frac{1}{2}) : \frac{1}{2} \cdot \text{pQ}(\frac{1}{2})\}'s = qx\{date -r "Sa" +8FT8T\}; chomp; s = "S S b" =} ' ::: *
```
**{=** and **=}** mark a perl expression. **pQ** perl-quotes the string. **date +%FT%T** is the date in ISO8601 with time.

## **EXAMPLE: Save output in ISO8601 dirs**

Save output from **ps aux** every second into dirs named yyyy-mm-ddThh:mm:ss+zz:zz.

```
seq 1000 | parallel -NO -j1 --delay 1 \
  --results '\{=\xi\} -`date -Isec`; chomp=\}/' ps aux
```
## **EXAMPLE: Digital clock with "blinking" :**

The : in a digital clock blinks. To make every other line have a ':' and the rest a ' ' a perl expression is used to look at the 3rd input source. If the value modulo 2 is 1: Use ":" otherwise use " ":

parallel -k echo  $\{1\}'$  {=3 \$\_=\$\_%2?":":" "=}'{2}{3} \ ::: {0..12} ::: {0..5} ::: {0..9}

# **EXAMPLE: Aggregating content of files**

This:

```
parallel --header : echo x\{X\}y\{Y\}z\{Z\} \rightarrow x\{X\}y\{Y\}z\{Z\} \::: X \{1..5\} ::: Y \{01..10\} ::: Z \{1..5\}
```
will generate the files x1y01z1 .. x5y10z5. If you want to aggregate the output grouping on x and z you can do this:

```
parallel eval 'cat \{ =s/y01/y*/= \} > \{ =s/y01//= \}' ::: *y01*
```
For all values of x and z it runs commands like:

cat x1y\*z1 > x1z1

So you end up with x1z1 .. x5z5 each containing the content of all values of y.

## **EXAMPLE: Breadth first parallel web crawler/mirrorer**

This script below will crawl and mirror a URL in parallel. It downloads first pages that are 1 click down, then 2 clicks down, then 3; instead of the normal depth first, where the first link link on each page is fetched first.

Run like this:

PARALLEL=-j100 ./parallel-crawl http://gatt.org.yeslab.org/

Remove the **wget** part if you only want a web crawler.

It works by fetching a page from a list of URLs and looking for links in that page that are within the same starting URL and that have not already been seen. These links are added to a new queue. When all the pages from the list is done, the new queue is moved to the list of URLs and the process is started over until no unseen links are found.

#!/bin/bash

```
 # E.g. http://gatt.org.yeslab.org/
 URL=$1
 # Stay inside the start dir
BASEURL=$(echo $URL | perl -pe 's:#.*::; s:(//.*/)[^/]*:$1:')
 URLLIST=$(mktemp urllist.XXXX)
 URLLIST2=$(mktemp urllist.XXXX)
 SEEN=$(mktemp seen.XXXX)
 # Spider to get the URLs
 echo $URL >$URLLIST
 cp $URLLIST $SEEN
 while [ -s $URLLIST ] ; do
   cat $URLLIST |
   parallel lynx -listonly -image_links -dump \{\}\ \ i \ \wget -qm -11 -Q1 \{\} \: echo Spidered: \{\} \perl -ne 's/#.*//; s/\s+\d+.\s(\S+)$/$1/ and
        do \{ $seen\{$1}++ or print \}' |
     grep -F $BASEURL |
     grep -v -x -F -f $SEEN | tee -a $SEEN > $URLLIST2
   mv $URLLIST2 $URLLIST
 done
 rm -f $URLLIST $URLLIST2 $SEEN
```
# **EXAMPLE: Process files from a tar file while unpacking**

If the files to be processed are in a tar file then unpacking one file and processing it immediately may be faster than first unpacking all files.

```
tar xvf foo.tgz | perl -ne 'print $1;$1 \in $ [ \infty $1] ] \setminus parallel echo
```
The Perl one-liner is needed to make sure the file is complete before handing it to GNU **parallel**.

# **EXAMPLE: Rewriting a for-loop and a while-read-loop**

for-loops like this:

```
 (for x in `cat list` ; do
   do_something $x
 done) | process_output
```
and while-read-loops like this:

```
 cat list | (while read x ; do
   do_something $x
 done) | process_output
```
can be written like this:

cat list | parallel do\_something | process\_output

For example: Find which host name in a list has IP address 1.2.3 4:

```
 cat hosts.txt | parallel -P 100 host | grep 1.2.3.4
```
If the processing requires more steps the for-loop like this:

```
 (for x in `cat list` ; do
  no_extension=${x%.*};
   do_step1 $x scale $no_extension.jpg
   do_step2 <$x $no_extension
 done) | process_output
```
and while-loops like this:

```
 cat list | (while read x ; do
  no_extension=${x%.*};
  do_step1 $x scale $no_extension.jpg
   do_step2 <$x $no_extension
 done) | process_output
```
can be written like this:

```
cat list | parallel "do_step1 {} scale {.}.jpg ; do_step2 <{} {.}" |\
   process_output
```
If the body of the loop is bigger, it improves readability to use a function:

```
 (for x in `cat list` ; do
  do_something $x
   [... 100 lines that do something with $x ...]
 done) | process_output
 cat list | (while read x ; do
  do_something $x
  [... 100 lines that do something with $x ...]
 done) | process_output
```
can both be rewritten as:

```
 doit() {
  x = $1 do_something $x
   [... 100 lines that do something with $x ...]
 }
 export -f doit
 cat list | parallel doit
```
# **EXAMPLE: Rewriting nested for-loops**

Nested for-loops like this:

```
 (for x in `cat xlist` ; do
   for y in `cat ylist` ; do
     do_something $x $y
   done
 done) | process_output
```
can be written like this:

```
 parallel do_something {1} {2} :::: xlist ylist | process_output
```
Nested for-loops like this:

```
 (for colour in red green blue ; do
   for size in S M L XL XXL ; do
     echo $colour $size
   done
 done) | sort
```
can be written like this:

parallel echo  $\{1\}$   $\{2\}$  ::: red green blue ::: S M L XL XXL | sort

# **EXAMPLE: Finding the lowest difference between files**

**diff** is good for finding differences in text files. **diff | wc -l** gives an indication of the size of the difference. To find the differences between all files in the current dir do:

parallel --tag 'diff  ${1}$   ${2}$  | wc -1' ::: \* ::: \* | sort -nk3

This way it is possible to see if some files are closer to other files.

## **EXAMPLE: for-loops with column names**

When doing multiple nested for-loops it can be easier to keep track of the loop variable if is is named instead of just having a number. Use **--header :** to let the first argument be an named alias for the positional replacement string:

```
 parallel --header : echo {colour} {size} \
   ::: colour red green blue ::: size S M L XL XXL
```
This also works if the input file is a file with columns:

```
 cat addressbook.tsv | \
   parallel --colsep '\t' --header : echo {Name} {E-mail address}
```
# **EXAMPLE: All combinations in a list**

GNU **parallel** makes all combinations when given two lists.

To make all combinations in a single list with unique values, you repeat the list and use replacement string **{choose\_k}**:

```
 parallel --plus echo {choose_k} ::: A B C D ::: A B C D
```

```
 parallel --plus echo 2{2choose_k} 1{1choose_k} ::: A B C D ::: A B C D
```
**{choose\_k}** works for any number of input sources:

```
 parallel --plus echo {choose_k} ::: A B C D ::: A B C D ::: A B C D
```
# **EXAMPLE: From a to b and b to c**

Assume you have input like:

 aardvark babble cab dab each

and want to run combinations like:

```
 aardvark babble
 babble cab
 cab dab
 dab each
```
If the input is in the file in.txt:

```
parallel echo \{1\} - \{2\} ::::+ <(head -n -1 in.txt) <(tail -n +2 in.txt)
```
If the input is in the array \$a here are two solutions:

```
seq \ $((\frac{1}{6} + a \lceil \omega \rceil) - 1)) | \
   env_parallel --env a echo '${a[{=$_--=}]} - ${a[{}]}'
parallel echo \{1\} - \{2\} ::: "$\{a[\emptyset]::\$ \{#a[\emptyset]\}-1\}" : : :+ "$\{a[\emptyset]:1\}"
```
# **EXAMPLE: Count the differences between all files in a dir**

Using **--results** the results are saved in /tmp/diffcount\*.

```
parallel --results /tmp/diffcount "diff -U 0 {1} {2} | \
  tail -n +3 | qrep -v '^@'|wc -l" ::: * ::: *
```
To see the difference between file A and file B look at the file '/tmp/diffcount/1/A/2/B'.

## **EXAMPLE: Speeding up fast jobs**

Starting a job on the local machine takes around 10 ms. This can be a big overhead if the job takes very few ms to run. Often you can group small jobs together using **-X** which will make the overhead less significant. Compare the speed of these:

```
 seq -w 0 9999 | parallel touch pict{}.jpg
seq -w 0 9999 | parallel -X touch pict{}}.jpg
```
If your program cannot take multiple arguments, then you can use GNU **parallel** to spawn multiple GNU **parallel**s:

```
 seq -w 0 9999999 | \
   parallel -j10 -q -I,, --pipe parallel -j0 touch pict{}.jpg
```
If **-j0** normally spawns 252 jobs, then the above will try to spawn 2520 jobs. On a normal GNU/Linux system you can spawn 32000 jobs using this technique with no problems. To raise the 32000 jobs limit raise /proc/sys/kernel/pid\_max to 4194303.

If you do not need GNU **parallel** to have control over each job (so no need for **--retries** or **--joblog** or similar), then it can be even faster if you can generate the command lines and pipe those to a shell. So if you can do this:

mygenerator | sh

Then that can be parallelized like this:

mygenerator | parallel --pipe --block 10M sh

E.g.

```
 mygenerator() {
   seq 10000000 | perl -pe 'print "echo This is fast job number "';
```
mygenerator | parallel --pipe --block 10M sh

The overhead is 100000 times smaller namely around 100 nanoseconds per job.

# **EXAMPLE: Using shell variables**

When using shell variables you need to quote them correctly as they may otherwise be interpreted by the shell.

Notice the difference between:

```
ARR=("My brother's 12\" records are worth <\langle \xi \rangle$\$\$>"'!' Foo Bar)
 parallel echo ::: ${ARR[@]} # This is probably not what you want
```
and:

}

```
ARR=("My brother's 12\" records are worth <\$\$\$>"'!' Foo Bar)
 parallel echo ::: "${ARR[@]}"
```
When using variables in the actual command that contains special characters (e.g. space) you can quote them using **'"\$VAR"'** or using "'s and **-q**:

```
VAR="My brother's 12\" records are worth <\$\$\$>"
 parallel -q echo "$VAR" ::: '!'
 export VAR
 parallel echo '"$VAR"' ::: '!'
```
If **\$VAR** does not contain ' then **"'\$VAR'"** will also work (and does not need **export**):

```
VAR="My 12\" records are worth <\$\$\$>"
 parallel echo "'$VAR'" ::: '!'
```
If you use them in a function you just quote as you normally would do:

```
VAR="My brother's 12\" records are worth <\$\$\$>"
 export VAR
 myfunc() { echo "$VAR" "$1"; }
 export -f myfunc
 parallel myfunc ::: '!'
```
## **EXAMPLE: Group output lines**

When running jobs that output data, you often do not want the output of multiple jobs to run together. GNU **parallel** defaults to grouping the output of each job, so the output is printed when the job finishes. If you want full lines to be printed while the job is running you can use **--line-buffer**. If you want output to be printed as soon as possible you can use **-u**.

Compare the output of:

```
 parallel wget --limit-rate=100k \
  https://ftpmirror.gnu.org/parallel/parallel-20{}0822.tar.bz2 \
   ::: {12..16}
 parallel --line-buffer wget --limit-rate=100k \
  https://ftpmirror.gnu.org/parallel/parallel-20{}0822.tar.bz2 \
   ::: {12..16}
 parallel -u wget --limit-rate=100k \
  https://ftpmirror.gnu.org/parallel/parallel-20{}0822.tar.bz2 \
   ::: {12..16}
```
## **EXAMPLE: Tag output lines**

GNU **parallel** groups the output lines, but it can be hard to see where the different jobs begin. **--tag** prepends the argument to make that more visible:

```
 parallel --tag wget --limit-rate=100k \
  https://ftpmirror.gnu.org/parallel/parallel-20{}0822.tar.bz2 \
   ::: {12..16}
```
**--tag** works with **--line-buffer** but not with **-u**:

```
 parallel --tag --line-buffer wget --limit-rate=100k \
  https://ftpmirror.gnu.org/parallel/parallel-20{}0822.tar.bz2 \
   ::: {12..16}
```
Check the uptime of the servers in ~/.parallel/sshloginfile:

parallel --tag -S .. --nonall uptime

# **EXAMPLE: Colorize output**

Give each job a new color. Most terminals support ANSI colors with the escape code "\033[30;3Xm" where  $0 \leq X \leq 7$ :

```
seq 10 \vert \ \rangleparallel --tagstring '\033[30;3{=$_=++$::color%8=}m' seq {}
parallel --rpl '{color} \frac{1}{2} ="\033[30;3".(++$::color%8)."m"' \
  --tagstring {color} seq \} ::: {1..10}
```
To get rid of the initial \t (which comes from **--tagstring**):

...  $|$  perl -pe  $'s/\t/t//'$ 

# **EXAMPLE: Keep order of output same as order of input**

Normally the output of a job will be printed as soon as it completes. Sometimes you want the order of the output to remain the same as the order of the input. This is often important, if the output is used as input for another system. **-k** will make sure the order of output will be in the same order as input even if later jobs end before earlier jobs.

Append a string to every line in a text file:

cat textfile | parallel -k echo {} append\_string

If you remove **-k** some of the lines may come out in the wrong order.

Another example is **traceroute**:

parallel traceroute ::: qubes-os.org debian.org freenetproject.org

will give traceroute of qubes-os.org, debian.org and freenetproject.org, but it will be sorted according to which job completed first.

To keep the order the same as input run:

parallel -k traceroute ::: qubes-os.org debian.org freenetproject.org

This will make sure the traceroute to qubes-os.org will be printed first.

A bit more complex example is downloading a huge file in chunks in parallel: Some internet

connections will deliver more data if you download files in parallel. For downloading files in parallel see: "EXAMPLE: Download 10 images for each of the past 30 days". But if you are downloading a big file you can download the file in chunks in parallel.

To download byte 10000000-19999999 you can use **curl**:

curl -r 10000000-19999999 http://example.com/the/big/file >file.part

To download a 1 GB file we need 100 10MB chunks downloaded and combined in the correct order.

```
seq 0 99 | parallel -k curl -r \backslash {}0000000-{}9999999 http://example.com/the/big/file > file
```
# **EXAMPLE: Parallel grep**

**grep -r** greps recursively through directories. On multicore CPUs GNU **parallel** can often speed this up.

find . -type f | parallel -k -j150% -n 1000 -m grep -H -n STRING  $\{\}$ 

This will run 1.5 job per CPU, and give 1000 arguments to **grep**.

# **EXAMPLE: Grepping n lines for m regular expressions.**

The simplest solution to grep a big file for a lot of regexps is:

grep -f regexps.txt bigfile

Or if the regexps are fixed strings:

grep -F -f regexps.txt bigfile

There are 3 limiting factors: CPU, RAM, and disk I/O.

RAM is easy to measure: If the **grep** process takes up most of your free memory (e.g. when running **top**), then RAM is a limiting factor.

CPU is also easy to measure: If the **grep** takes >90% CPU in **top**, then the CPU is a limiting factor, and parallelization will speed this up.

It is harder to see if disk I/O is the limiting factor, and depending on the disk system it may be faster or slower to parallelize. The only way to know for certain is to test and measure.

#### **Limiting factor: RAM**

The normal **grep -f regexs.txt bigfile** works no matter the size of bigfile, but if regexps.txt is so big it cannot fit into memory, then you need to split this.

**grep -F** takes around 100 bytes of RAM and **grep** takes about 500 bytes of RAM per 1 byte of regexp. So if regexps.txt is 1% of your RAM, then it may be too big.

If you can convert your regexps into fixed strings do that. E.g. if the lines you are looking for in bigfile all looks like:

 ID1 foo bar baz Identifier1 quux fubar ID2 foo bar baz Identifier2

then your regexps.txt can be converted from:

 ID1.\*Identifier1 ID2.\*Identifier2 into:

```
 ID1 foo bar baz Identifier1
 ID2 foo bar baz Identifier2
```
This way you can use **grep -F** which takes around 80% less memory and is much faster.

If it still does not fit in memory you can do this:

```
parallel --pipepart -a regexps.txt --block 1M grep -Ff - -n bigfile |\ \ \ranglesort -un | perl -pe 's/\lambda + i'/i
```
The 1M should be your free memory divided by the number of CPU threads and divided by 200 for **grep -F** and by 1000 for normal **grep**. On GNU/Linux you can do:

```
free=$(awk')^{\wedge}((Swap)?Cached|MemFree|Buffers):/ { \} sum += $2 \} END { print sum }' /proc/meminfo)
 percpu=$((free / 200 / $(parallel --number-of-threads)))k
 parallel --pipepart -a regexps.txt --block $percpu --compress \
  grep -F -f - -n bigfile |\n\big\backslashsort -un | perl -pe 's/\lambda + i'/
```
If you can live with duplicated lines and wrong order, it is faster to do:

```
 parallel --pipepart -a regexps.txt --block $percpu --compress \
   grep -F -f - bigfile
```
#### **Limiting factor: CPU**

If the CPU is the limiting factor parallelization should be done on the regexps:

```
cat regexp.txt | parallel -\text{pipe} -L1000 --roundrobin --compress \
  grep -f - n bigfile \setminussort -un | perl -pe 's/\lambda + i'/
```
The command will start one **grep** per CPU and read bigfile one time per CPU, but as that is done in parallel, all reads except the first will be cached in RAM. Depending on the size of regexp.txt it may be faster to use **--block 10m** instead of **-L1000**.

Some storage systems perform better when reading multiple chunks in parallel. This is true for some RAID systems and for some network file systems. To parallelize the reading of bigfile:

```
 parallel --pipepart --block 100M -a bigfile -k --compress \
   grep -f regexp.txt
```
This will split bigfile into 100MB chunks and run **grep** on each of these chunks. To parallelize both reading of bigfile and regexp.txt combine the two using **--fifo**:

```
parallel --pipepart --block 100M -a bigfile --fifo cat regexp.txt \setminus\|\cdot\| parallel --pipe -L1000 --roundrobin grep -f - {}
```
If a line matches multiple regexps, the line may be duplicated.

## **Bigger problem**

If the problem is too big to be solved by this, you are probably ready for Lucene.

# **EXAMPLE: Using remote computers**

To run commands on a remote computer SSH needs to be set up and you must be able to login without entering a password (The commands **ssh-copy-id**, **ssh-agent**, and **sshpass** may help you do that).

If you need to login to a whole cluster, you typically do not want to accept the host key for every host. You want to accept them the first time and be warned if they are ever changed. To do that:

```
 # Add the servers to the sshloginfile
 (echo servera; echo serverb) > .parallel/my_cluster
 # Make sure .ssh/config exist
 touch .ssh/config
 cp .ssh/config .ssh/config.backup
 # Disable StrictHostKeyChecking temporarily
 (echo 'Host *'; echo StrictHostKeyChecking no) >> .ssh/config
 parallel --slf my_cluster --nonall true
 # Remove the disabling of StrictHostKeyChecking
 mv .ssh/config.backup .ssh/config
```
The servers in **.parallel/my\_cluster** are now added in **.ssh/known\_hosts**.

To run **echo** on **server.example.com**:

seq 10 | parallel --sshlogin server.example.com echo

To run commands on more than one remote computer run:

seq 10 | parallel --sshlogin s1.example.com,s2.example.net echo

Or:

```
seq 10 | parallel --sshlogin server.example.com \
   --sshlogin server2.example.net echo
```
If the login username is foo on server2.example.net use:

```
seq 10 | parallel --sshlogin server.example.com \
   --sshlogin foo@server2.example.net echo
```
If your list of hosts is server1-88.example.net with login foo:

seq 10 | parallel -Sfoo@server{1..88}.example.net echo

To distribute the commands to a list of computers, make a file *mycomputers* with all the computers:

```
 server.example.com
 foo@server2.example.com
 server3.example.com
```
## Then run:

seq 10 | parallel --sshloginfile mycomputers echo

To include the local computer add the special sshlogin ':' to the list:

```
 server.example.com
 foo@server2.example.com
 server3.example.com
```
:

GNU **parallel** will try to determine the number of CPUs on each of the remote computers, and run one job per CPU - even if the remote computers do not have the same number of CPUs.

If the number of CPUs on the remote computers is not identified correctly the number of CPUs can be added in front. Here the computer has 8 CPUs.

seq 10 | parallel --sshlogin 8/server.example.com echo

## **EXAMPLE: Transferring of files**

To recompress gzipped files with **bzip2** using a remote computer run:

```
find \log s -name '*.gz' \mid \setminus parallel --sshlogin server.example.com \
   --transfer "zcat {} | bzip2 -9 >{.}.bz2"
```
This will list the .gz-files in the *logs* directory and all directories below. Then it will transfer the files to server.example.com to the corresponding directory in \$HOME/logs. On server.example.com the file will be recompressed using **zcat** and **bzip2** resulting in the corresponding file with .gz replaced with .bz2.

If you want the resulting bz2-file to be transferred back to the local computer add --return  $\{.\}$ bz2:

```
find logs/ -name '.gz' \vert \ \rangle parallel --sshlogin server.example.com \
   --transfer --return {.}.bz2 "zcat {} | bzip2 -9 >{.}.bz2"
```
After the recompressing is done the .bz2-file is transferred back to the local computer and put next to the original .gz-file.

If you want to delete the transferred files on the remote computer add --cleanup. This will remove both the file transferred to the remote computer and the files transferred from the remote computer:

```
find logs/ -name '.gz' \setminus parallel --sshlogin server.example.com \
  --transfer --return \{.\}.bz2 --cleanup "zcat \{\}\ | bzip2 -9 >\{.\}.bz2"
```
If you want run on several computers add the computers to --sshlogin either using ',' or multiple --sshlogin:

```
find logs/ -name '.gz' \mid \setminus parallel --sshlogin server.example.com,server2.example.com \
   --sshlogin server3.example.com \
  --transfer --return \{.\}.bz2 --cleanup "zcat \{\} | bzip2 -9 >\{.\}.bz2"
```
You can add the local computer using --sshlogin :. This will disable the removing and transferring for the local computer only:

```
find logs/ -name '.gz' \vert \ \rangle parallel --sshlogin server.example.com,server2.example.com \
   --sshlogin server3.example.com \
   --sshlogin : \
  --transfer --return \{.\}. bz2 --cleanup "zcat \{\}\ | bzip2 -9 >\{.\}. bz2"
```
Often --transfer, --return and --cleanup are used together. They can be shortened to --trc:

find  $\log s$ / -name '\*.gz'  $\mid \setminus$ 

```
 parallel --sshlogin server.example.com,server2.example.com \
 --sshlogin server3.example.com \
 --sshlogin : \
 --trc {.}.bz2 "zcat {} | bzip2 -9 >{.}.bz2"
```
With the file *mycomputers* containing the list of computers it becomes:

```
find logs/ -name '*.gz' | parallel --sshloginfile mycomputers \
   --trc {.}.bz2 "zcat {} | bzip2 -9 >{.}.bz2"
```
If the file  $\sim$ /.parallel/sshloginfile contains the list of computers the special short hand  $-S$ .. can be used:

```
find logs/ -name '*.gz' | parallel -S .. \
   --trc {.}.bz2 "zcat {} | bzip2 -9 >{.}.bz2"
```
## **EXAMPLE: Distributing work to local and remote computers**

Convert \*.mp3 to \*.ogg running one process per CPU on local computer and server2:

parallel --trc  $\{\cdot\}.\text{ogg -S server2,}: \setminus$  $\text{Impq321 -w - } \$  | oggenc -q0 - -o  $\{\,\}.$  ogg' ::: \*.mp3

## **EXAMPLE: Running the same command on remote computers**

To run the command **uptime** on remote computers you can do:

parallel --tag --nonall -S server1,server2 uptime

**--nonall** reads no arguments. If you have a list of jobs you want to run on each computer you can do:

parallel --tag --onall -S server1,server2 echo ::: 1 2 3

Remove **--tag** if you do not want the sshlogin added before the output.

If you have a lot of hosts use '-j0' to access more hosts in parallel.

## **EXAMPLE: Running 'sudo' on remote computers**

Put the password into passwordfile then run:

```
 parallel --ssh 'cat passwordfile | ssh' --nonall \
   -S user@server1,user@server2 sudo -S ls -l /root
```
## **EXAMPLE: Using remote computers behind NAT wall**

If the workers are behind a NAT wall, you need some trickery to get to them.

If you can **ssh** to a jumphost, and reach the workers from there, then the obvious solution would be this, but it **does not work**:

parallel --ssh 'ssh jumphost ssh' -S host1 echo ::: DOES NOT WORK

It does not work because the command is dequoted by **ssh** twice where as GNU **parallel** only expects it to be dequoted once.

You can use a bash function and have GNU **parallel** quote the command:

```
jumpssh() { ssh -A jumphost ssh $(parallel --shellquote ::: "$@"); }
 export -f jumpssh
 parallel --ssh jumpssh -S host1 echo ::: this works
```
Or you can instead put this in **~/.ssh/config**:

```
 Host host1 host2 host3
   ProxyCommand ssh jumphost.domain nc -w 1 %h 22
```
It requires **nc(netcat)** to be installed on jumphost. With this you can simply:

parallel -S host1,host2,host3 echo ::: This does work

## **No jumphost, but port forwards**

If there is no jumphost but each server has port 22 forwarded from the firewall (e.g. the firewall's port 22001 = port 22 on host1, 22002 = host2, 22003 = host3) then you can use **~/.ssh/config**:

```
 Host host1.v
   Port 22001
 Host host2.v
   Port 22002
 Host host3.v
  Port 22003
 Host *.v
   Hostname firewall
```
And then use host{1..3}.v as normal hosts:

parallel -S host1.v,host2.v,host3.v echo ::: a b c

## **No jumphost, no port forwards**

If ports cannot be forwarded, you need some sort of VPN to traverse the NAT-wall. TOR is one options for that, as it is very easy to get working.

You need to install TOR and setup a hidden service. In **torrc** put:

```
 HiddenServiceDir /var/lib/tor/hidden_service/
 HiddenServicePort 22 127.0.0.1:22
```
## Then start TOR: **/etc/init.d/tor restart**

The TOR hostname is now in **/var/lib/tor/hidden\_service/hostname** and is something similar to **izjafdceobowklhz.onion**. Now you simply prepend **torsocks** to **ssh**:

```
 parallel --ssh 'torsocks ssh' -S izjafdceobowklhz.onion \
   -S zfcdaeiojoklbwhz.onion,auclucjzobowklhi.onion echo ::: a b c
```
If not all hosts are accessible through TOR:

```
 parallel -S 'torsocks ssh izjafdceobowklhz.onion,host2,host3' \
   echo ::: a b c
```
See more **ssh** tricks on https://en.wikibooks.org/wiki/OpenSSH/Cookbook/Proxies\_and\_Jump\_Hosts

## **EXAMPLE: Parallelizing rsync**

**rsync** is a great tool, but sometimes it will not fill up the available bandwidth. Running multiple **rsync** in parallel can fix this.

```
 cd src-dir
 find . -type f |
   parallel -j10 -X rsync -zR -Ha ./{} fooserver:/dest-dir/
```
Adjust **-j10** until you find the optimal number.

**rsync -R** will create the needed subdirectories, so all files are not put into a single dir. The **./** is needed so the resulting command looks similar to:

rsync -zR ././sub/dir/file fooserver:/dest-dir/

The **/./** is what **rsync -R** works on.

If you are unable to push data, but need to pull them and the files are called digits.png (e.g. 000000.png) you might be able to do:

```
seq -w 0 99 | parallel rsync -Havessh fooserver:src/*}.png destdir/
```
#### **EXAMPLE: Use multiple inputs in one command**

Copy files like foo.es.ext to foo.ext:

ls \*.es.\* | perl -pe 'print;  $s/\backslash .es//$  | parallel -N2 cp  $\{1\}$   $\{2\}$ 

The perl command spits out 2 lines for each input. GNU **parallel** takes 2 inputs (using **-N2**) and replaces {1} and {2} with the inputs.

Count in binary:

parallel -k echo ::: 0 1 ::: 0 1 ::: 0 1 ::: 0 1 ::: 0 1 ::: 0 1

Print the number on the opposing sides of a six sided die:

 parallel --link -a <(seq 6) -a <(seq 6 -1 1) echo parallel --link echo :::: <  $(\text{seq } 6)$  <  $(\text{seq } 6 -1 1)$ 

Convert files from all subdirs to PNG-files with consecutive numbers (useful for making input PNG's for **ffmpeg**):

```
parallel --link -a <(find . -type f | sort) \
  -a \lt (seq \xi(find . -type f|wc -1)) convert \{1\} \{2\}.png
```
Alternative version:

find . -type f | sort | parallel convert  $\{\}$   $\{\#\}$ .png

## **EXAMPLE: Use a table as input**

Content of table\_file.tsv:

 foo<TAB>bar baz <TAB> quux

To run:

 cmd -o bar -i foo cmd -o quux -i baz

you can run:

parallel -a table\_file.tsv --colsep '\t' cmd -o  $\{2\}$  -i  $\{1\}$ 

Note: The default for GNU **parallel** is to remove the spaces around the columns. To keep the spaces:

parallel -a table file.tsv --trim n --colsep '\t' cmd -o  $\{2\}$  -i  $\{1\}$ 

# **EXAMPLE: Output to database**

GNU **parallel** can output to a database table and a CSV-file:

```
 dburl=csv:///%2Ftmp%2Fmydir
 dbtableurl=$dburl/mytable.csv
 parallel --sqlandworker $dbtableurl seq ::: {1..10}
```
It is rather slow and takes up a lot of CPU time because GNU **parallel** parses the whole CSV file for each update.

A better approach is to use an SQLite-base and then convert that to CSV:

```
 dburl=sqlite3:///%2Ftmp%2Fmy.sqlite
 dbtableurl=$dburl/mytable
 parallel --sqlandworker $dbtableurl seq ::: {1..10}
 sql $dburl '.headers on' '.mode csv' 'SELECT * FROM mytable;'
```
This takes around a second per job.

If you have access to a real database system, such as PostgreSQL, it is even faster:

```
 dburl=pg://user:pass@host/mydb
 dbtableurl=$dburl/mytable
 parallel --sqlandworker $dbtableurl seq ::: {1..10}
 sql $dburl \
   "COPY (SELECT * FROM mytable) TO stdout DELIMITER ',' CSV HEADER;"
```
Or MySQL:

```
 dburl=mysql://user:pass@host/mydb
 dbtableurl=$dburl/mytable
 parallel --sqlandworker $dbtableurl seq ::: {1..10}
 sql -p -B $dburl "SELECT * FROM mytable;" > mytable.tsv
 perl -pe 's/"/""/g; s/\t/","/g; s/^/"/; s/$/"/;
  s = (" \\\ u => " \\\ u, "t" => " \t', "n" => " \n', n" => " \n', n" ;s/\backslash([\\tn])/$s{$1}/g;' mytable.tsv
```
# **EXAMPLE: Output to CSV-file for R**

If you have no need for the advanced job distribution control that a database provides, but you simply want output into a CSV file that you can read into R or LibreCalc, then you can use **--results**:

```
 parallel --results my.csv seq ::: 10 20 30
 R
 > mydf <- read.csv("my.csv");
 > print(mydf[2,])
 > write(as.character(mydf[2,c("Stdout")]),'')
```
## **EXAMPLE: Use XML as input**

The show Aflyttet on Radio 24syv publishes an RSS feed with their audio podcasts on: http://arkiv.radio24syv.dk/audiopodcast/channel/4466232

Using **xpath** you can extract the URLs for 2019 and download them using GNU **parallel**:

```
wget -0 - http://arkiv.radio24syv.dk/audiopodcast/channel/4466232 | \
  xpath -e "//pubDate[contains(text(),'2019')]/../enclosure/@url" |\n\
```

```
parallel -u wget '{= s/ url="//; s/"//; =}'
```
# **EXAMPLE: Run the same command 10 times**

If you want to run the same command with the same arguments 10 times in parallel you can do:

```
 seq 10 | parallel -n0 my_command my_args
```
## **EXAMPLE: Working as cat | sh. Resource inexpensive jobs and evaluation**

GNU **parallel** can work similar to **cat | sh**.

A resource inexpensive job is a job that takes very little CPU, disk I/O and network I/O. Ping is an example of a resource inexpensive job. wget is too - if the webpages are small.

The content of the file jobs to run:

```
 ping -c 1 10.0.0.1
 wget http://example.com/status.cgi?ip=10.0.0.1
 ping -c 1 10.0.0.2
 wget http://example.com/status.cgi?ip=10.0.0.2
 ...
 ping -c 1 10.0.0.255
 wget http://example.com/status.cgi?ip=10.0.0.255
```
To run 100 processes simultaneously do:

parallel -j 100 < jobs\_to\_run

As there is not a *command* the jobs will be evaluated by the shell.

# **EXAMPLE: Call program with FASTA sequence**

FASTA files have the format:

```
 >Sequence name1
 sequence
 sequence continued
 >Sequence name2
 sequence
 sequence continued
 more sequence
```
To call **myprog** with the sequence as argument run:

```
 cat file.fasta |
  parallel --pipe -N1 --recstart '>' --rrs \
     'read a; echo Name: "$a"; myprog $(tr -d "\n")'
```
# **EXAMPLE: Processing a big file using more CPUs**

To process a big file or some output you can use **--pipe** to split up the data into blocks and pipe the blocks into the processing program.

If the program is **gzip -9** you can do:

cat bigfile | parallel --pipe --recend '' -k gzip -9 > bigfile.gz

This will split **bigfile** into blocks of 1 MB and pass that to **gzip -9** in parallel. One **gzip** will be run per CPU. The output of **gzip -9** will be kept in order and saved to **bigfile.gz**

**gzip** works fine if the output is appended, but some processing does not work like that - for example sorting. For this GNU **parallel** can put the output of each command into a file. This will sort a big file in parallel:

```
 cat bigfile | parallel --pipe --files sort |\
   parallel -Xj1 sort -m {} ';' rm {} >bigfile.sort
```
Here **bigfile** is split into blocks of around 1MB, each block ending in '\n' (which is the default for **--recend**). Each block is passed to **sort** and the output from **sort** is saved into files. These files are passed to the second **parallel** that runs **sort -m** on the files before it removes the files. The output is saved to **bigfile.sort**.

GNU **parallel**'s **--pipe** maxes out at around 100 MB/s because every byte has to be copied through GNU **parallel**. But if **bigfile** is a real (seekable) file GNU **parallel** can by-pass the copying and send the parts directly to the program:

```
 parallel --pipepart --block 100m -a bigfile --files sort |\
  parallel -Xjl sort -m \} ';' rm \} >bigfile.sort
```
# **EXAMPLE: Grouping input lines**

When processing with --pipe you may have lines grouped by a value. Here is *my.csv*:

Let us assume you want GNU **parallel** to process each customer. In other words: You want all the transactions for a single customer to be treated as a single record.

To do this we preprocess the data with a program that inserts a record separator before each customer (column 2 = \$F[1]). Here we first make a 50 character random string, which we then use as the separator:

```
sep=`perl -e 'print map { ("a". "z", "A". "Z") [rand(52)] } (1.50) i'cat my.csv | \ \rangleperl -ape '$F[1] ne $l and print "'$sep'"; $l = $F[1]' \mid \setminus parallel --recend $sep --rrs --pipe -N1 wc
```
If your program can process multiple customers replace **-N1** with a reasonable **--blocksize**.

# **EXAMPLE: Running more than 250 jobs workaround**

If you need to run a massive amount of jobs in parallel, then you will likely hit the filehandle limit which is often around 250 jobs. If you are super user you can raise the limit in /etc/security/limits.conf but you can also use this workaround. The filehandle limit is per process. That means that if you just

spawn more GNU **parallel**s then each of them can run 250 jobs. This will spawn up to 2500 jobs:

```
 cat myinput |\
   parallel --pipe -N 50 --roundrobin -j50 parallel -j50 your_prg
```
This will spawn up to 62500 jobs (use with caution - you need 64 GB RAM to do this, and you may need to increase /proc/sys/kernel/pid\_max):

```
 cat myinput |\
   parallel --pipe -N 250 --roundrobin -j250 parallel -j250 your_prg
```
## **EXAMPLE: Working as mutex and counting semaphore**

The command **sem** is an alias for **parallel --semaphore**.

A counting semaphore will allow a given number of jobs to be started in the background. When the number of jobs are running in the background, GNU **sem** will wait for one of these to complete before starting another command. **sem --wait** will wait for all jobs to complete.

Run 10 jobs concurrently in the background:

```
 for i in *.log ; do
   echo $i
   sem -j10 gzip $i ";" echo done
 done
 sem --wait
```
A mutex is a counting semaphore allowing only one job to run. This will edit the file *myfile* and prepends the file with lines with the numbers 1 to 3.

seq 3 | parallel sem sed -i -e '1i{}' myfile

As myfile can be very big it is important only one process edits the file at the same time.

Name the semaphore to have multiple different semaphores active at the same time:

seq 3 | parallel sem  $-$ -id mymutex sed  $-i$  -e '1i $\{\}$ ' myfile

### **EXAMPLE: Mutex for a script**

Assume a script is called from cron or from a web service, but only one instance can be run at a time. With **sem** and **--shebang-wrap** the script can be made to wait for other instances to finish. Here in **bash**:

```
 #!/usr/bin/sem --shebang-wrap -u --id $0 --fg /bin/bash
```
 echo This will run sleep 5 echo exclusively

#### Here **perl**:

```
 #!/usr/bin/sem --shebang-wrap -u --id $0 --fg /usr/bin/perl
 print "This will run ";
 sleep 5;
 print "exclusively\n";
```
Here **python**:

```
 #!/usr/local/bin/sem --shebang-wrap -u --id $0 --fg /usr/bin/python
```

```
 import time
 print "This will run ";
 time.sleep(5)
 print "exclusively";
```
## **EXAMPLE: Start editor with filenames from stdin (standard input)**

You can use GNU **parallel** to start interactive programs like emacs or vi:

```
 cat filelist | parallel --tty -X emacs
 cat filelist | parallel --tty -X vi
```
If there are more files than will fit on a single command line, the editor will be started again with the remaining files.

# **EXAMPLE: Running sudo**

**sudo** requires a password to run a command as root. It caches the access, so you only need to enter the password again if you have not used **sudo** for a while.

The command:

parallel sudo echo ::: This is a bad idea

is no good, as you would be prompted for the sudo password for each of the jobs. You can either do:

```
 sudo echo This
 parallel sudo echo ::: is a good idea
```
or:

```
 sudo parallel echo ::: This is a good idea
```
This way you only have to enter the sudo password once.

## **EXAMPLE: GNU Parallel as queue system/batch manager**

GNU **parallel** can work as a simple job queue system or batch manager. The idea is to put the jobs into a file and have GNU **parallel** read from that continuously. As GNU **parallel** will stop at end of file we use **tail** to continue reading:

true >jobqueue; tail -n+0 -f jobqueue | parallel

To submit your jobs to the queue:

echo my\_command my\_arg >> jobqueue

You can of course use **-S** to distribute the jobs to remote computers:

true >jobqueue; tail -n+0 -f jobqueue | parallel -S ..

If you keep this running for a long time, jobqueue will grow. A way of removing the jobs already run is by making GNU **parallel** stop when it hits a special value and then restart. To use **--eof** to make GNU **parallel** exit, **tail** also needs to be forced to exit:

```
 true >jobqueue;
 while true; do
   tail -n+0 -f jobqueue |
```

```
 (parallel -E StOpHeRe -S ..; echo GNU Parallel is now done;
     perl -e 'while(<>){/StOpHeRe/ and last};print <>' jobqueue > j2;
     (seq 1000 \gg jobqueue \&); echo Done appending dummy data forcing tail to exit)
   echo tail exited;
  mv j2 jobqueue
 done
```
In some cases you can run on more CPUs and computers during the night:

```
 # Day time
 echo 50% > jobfile
 cp day_server_list ~/.parallel/sshloginfile
 # Night time
 echo 100% > jobfile
 cp night_server_list ~/.parallel/sshloginfile
 tail -n+0 -f jobqueue | parallel --jobs jobfile -S ..
```
#### GNU **parallel** discovers if **jobfile** or **~/.parallel/sshloginfile** changes.

There is a a small issue when using GNU **parallel** as queue system/batch manager: You have to submit JobSlot number of jobs before they will start, and after that you can submit one at a time, and job will start immediately if free slots are available. Output from the running or completed jobs are held back and will only be printed when JobSlots more jobs has been started (unless you use --ungroup or --line-buffer, in which case the output from the jobs are printed immediately). E.g. if you have 10 jobslots then the output from the first completed job will only be printed when job 11 has started, and the output of second completed job will only be printed when job 12 has started.

## **EXAMPLE: GNU Parallel as dir processor**

If you have a dir in which users drop files that needs to be processed you can do this on GNU/Linux (If you know what **inotifywait** is called on other platforms file a bug report):

```
 inotifywait -qmre MOVED_TO -e CLOSE_WRITE --format %w%f my_dir |\
  parallel -u echo
```
This will run the command **echo** on each file put into **my\_dir** or subdirs of **my\_dir**.

You can of course use **-S** to distribute the jobs to remote computers:

```
 inotifywait -qmre MOVED_TO -e CLOSE_WRITE --format %w%f my_dir |\
  parallel -S .. -u echo
```
If the files to be processed are in a tar file then unpacking one file and processing it immediately may be faster than first unpacking all files. Set up the dir processor as above and unpack into the dir.

Using GNU **parallel** as dir processor has the same limitations as using GNU **parallel** as queue system/batch manager.

# **EXAMPLE: Locate the missing package**

If you have downloaded source and tried compiling it, you may have seen:

```
 $ ./configure
 [...]
 checking for something.h... no
 configure: error: "libsomething not found"
```
Often it is not obvious which package you should install to get that file. Debian has `apt-file` to search for a file. `tracefile` from https://gitlab.com/ole.tange/tangetools can tell which files a program tried to

access. In this case we are interested in one of the last files:

\$ tracefile -un ./configure | tail | parallel -j0 apt-file search

# **SPREADING BLOCKS OF DATA**

**--round-robin**, **--pipe-part**, **--shard**, **--bin** and **--group-by** are all specialized versions of **--pipe**.

In the following n is the number of jobslots given by **--jobs**. A record starts with **--recstart** and ends with **--recend**. It is typically a full line. A chunk is a number of full records that is approximately the size of a block. A block can contain half records, a chunk cannot.

**--pipe** starts one job per chunk. It reads blocks from stdin (standard input). It finds a record end near a block border and passes a chunk to the program.

**--pipe-part** starts one job per chunk - just like normal **--pipe**. It first finds record endings near all block borders in the file and then starts the jobs. By using **--block -1** it will set the block size to 1/n \* size-of-file. Used this way it will start  $n$  jobs in total.

**--round-robin** starts n jobs in total. It reads a block and passes a chunk to whichever job is ready to read. It does not parse the content except for identifying where a record ends to make sure it only passes full records.

**--shard** starts n jobs in total. It parses each line to read the value in the given column. Based on this value the line is passed to one of the  $n$  jobs. All lines having this value will be given to the same jobslot.

**--bin** works like **--shard** but the value of the column is the jobslot number it will be passed to. If the value is bigger than  $n$ , then  $n$  will be subtracted from the value until the values is smaller than or equal to n.

**--group-by** starts one job per chunk. Record borders are not given by **--recend**/**--recstart**. Instead a record is defined by a number of lines having the same value in a given column. So the value of a given column changes at a chunk border. With **--pipe** every line is parsed, with **--pipe-part** only a few lines are parsed to find the chunk border.

**--group-by** can be combined with **--round-robin** or **--pipe-part**.

# **QUOTING**

GNU **parallel** is very liberal in quoting. You only need to quote characters that have special meaning in shell:

 $( )$   $\frac{1}{2}$   $\frac{1}{2}$   $\frac{1}{$ 

and depending on context these needs to be quoted, too:

 $~\sim~$  & # ! ? space  $*$  {

Therefore most people will never need more quoting than putting '\' in front of the special characters.

Often you can simply put \' around every ':

perl -ne '/^\S+\s+\S+\$/ and print \$ARGV,"\n"' file

can be quoted:

```
parallel perl -ne \''/^\S+\s+\S+$/ and print $ARGV,"\n"'\' ::: file
```
However, when you want to use a shell variable you need to quote the \$-sign. Here is an example using \$PARALLEL\_SEQ. This variable is set by GNU **parallel** itself, so the evaluation of the \$ must be done by the sub shell started by GNU **parallel**:

seq 10 | parallel -N2 echo seq:\\$PARALLEL SEO arg1: ${1}$  arg2: ${2}$ 

If the variable is set before GNU **parallel** starts you can do this:

```
VAR=this is set before starting
 echo test | parallel echo {} $VAR
```
Prints: **test this\_is\_set\_before\_starting**

It is a little more tricky if the variable contains more than one space in a row:

```
 VAR="two spaces between each word"
 echo test | parallel echo {} \'"$VAR"\'
```
#### Prints: **test two spaces between each word**

If the variable should not be evaluated by the shell starting GNU **parallel** but be evaluated by the sub shell started by GNU **parallel**, then you need to quote it:

echo test | parallel VAR=this\_is\_set\_after\_starting \; echo {} \\$VAR

#### Prints: **test this\_is\_set\_after\_starting**

It is a little more tricky if the variable contains space:

```
 echo test |\
  parallel VAR='"two spaces between each word"' echo {} \'"$VAR"\'
```
#### Prints: **test two spaces between each word**

\$\$ is the shell variable containing the process id of the shell. This will print the process id of the shell running GNU **parallel**:

seq 10 | parallel echo \$\$

And this will print the process ids of the sub shells started by GNU **parallel**.

seq 10 | parallel echo  $\frac{\xi}{\xi}$ 

If the special characters should not be evaluated by the sub shell then you need to protect it against evaluation from both the shell starting GNU **parallel** and the sub shell:

echo test | parallel echo {} \\\\$VAR

#### Prints: **test \$VAR**

GNU **parallel** can protect against evaluation by the sub shell by using -q:

```
echo test | parallel -q echo {} \$VAR
```
#### Prints: **test \$VAR**

This is particularly useful if you have lots of quoting. If you want to run a perl script like this:

```
perl -ne '/^\S+\s+\S+$/ and print $ARGV,"\n"' file
```
It needs to be quoted like one of these:

ls | parallel perl -ne '/^\\S+\\s+\\S+\\$/\ and\ print\ \\$ARGV,\"\\n\"'

ls | parallel perl -ne \''/^\S+\s+\S+\$/ and print \$ARGV,"\n"'\'

Notice how spaces, \'s, "'s, and \$'s need to be quoted. GNU **parallel** can do the quoting by using option -q:

ls | parallel -q perl -ne '/ $\S+\s+ \S+\S'$  and print \$ARGV, "\n"'

However, this means you cannot make the sub shell interpret special characters. For example because of **-q** this WILL NOT WORK:

```
ls *.gz | parallel -q "zcat \{\}\ >\{.\}"
ls *.gz | parallel -q "zcat \{\}\ | bzip2 >\{\.\}.bz2"
```
because > and | need to be interpreted by the sub shell.

If you get errors like:

```
 sh: -c: line 0: syntax error near unexpected token
 sh: Syntax error: Unterminated quoted string
 sh: -c: line 0: unexpected EOF while looking for matching `''
 sh: -c: line 1: syntax error: unexpected end of file
 zsh:1: no matches found:
```
then you might try using **-q**.

If you are using **bash** process substitution like **<(cat foo)** then you may try **-q** and prepending command with **bash -c**:

```
ls | parallel -q bash -c 'wc -c <(echo {})'
```
Or for substituting output:

```
ls | parallel -q bash -c \setminus'tar c \{\}\ | tee >(gzip >\{\}.\text{tar.gz}) | bzip2 >\{\}.\text{tar.bz2'}
```
**Conclusion**: To avoid dealing with the quoting problems it may be easier just to write a small script or a function (remember to **export -f** the function) and have GNU **parallel** call that.

## **LIST RUNNING JOBS**

If you want a list of the jobs currently running you can run:

killall -USR1 parallel

GNU **parallel** will then print the currently running jobs on stderr (standard error).

## **COMPLETE RUNNING JOBS BUT DO NOT START NEW JOBS**

If you regret starting a lot of jobs you can simply break GNU **parallel**, but if you want to make sure you do not have half-completed jobs you should send the signal **SIGHUP** to GNU **parallel**:

killall -HUP parallel

This will tell GNU **parallel** to not start any new jobs, but wait until the currently running jobs are finished before exiting.

# **ENVIRONMENT VARIABLES**

\$PARALLEL\_HOME

Dir where GNU **parallel** stores config files, semaphores, and caches information

between invocations. Default: \$HOME/.parallel.

## \$PARALLEL\_JOBSLOT

Set by GNU **parallel** and can be used in jobs run by GNU **parallel**. Remember to quote the \$, so it gets evaluated by the correct shell. Or use **--plus** and {slot}.

\$PARALLEL\_JOBSLOT is the jobslot of the job. It is equal to {%} unless the job is being retried. See {%} for details.

## \$PARALLEL\_PID

Set by GNU **parallel** and can be used in jobs run by GNU **parallel**. Remember to quote the \$, so it gets evaluated by the correct shell.

This makes it possible for the jobs to communicate directly to GNU **parallel**.

**Example:** If each of the jobs tests a solution and one of jobs finds the solution the job can tell GNU **parallel** not to start more jobs by: **kill -HUP \$PARALLEL\_PID**. This only works on the local computer.

## \$PARALLEL\_RSYNC\_OPTS

Options to pass on to **rsync**. Defaults to: -rlDzR.

## \$PARALLEL\_SHELL

Use this shell for the commands run by GNU **parallel**:

- \$PARALLEL\_SHELL. If undefined use:
- The shell that started GNU **parallel**. If that cannot be determined:
- \$SHELL. If undefined use:  $\bullet$
- /bin/sh

## \$PARALLEL\_SSH

GNU **parallel** defaults to using the **ssh** command for remote access. This can be overridden with \$PARALLEL\_SSH, which again can be overridden with **--ssh**. It can also be set on a per server basis (see **--sshlogin**).

## \$PARALLEL\_SSHHOST

Set by GNU **parallel** and can be used in jobs run by GNU **parallel**. Remember to quote the \$, so it gets evaluated by the correct shell. Or use **--plus** and {host}.

\$PARALLEL\_SSHHOST is the host part of an sshlogin line. E.g.

4//usr/bin/specialssh user@host

## becomes:

host

## \$PARALLEL\_SSHLOGIN

Set by GNU **parallel** and can be used in jobs run by GNU **parallel**. Remember to quote the \$, so it gets evaluated by the correct shell. Or use **--plus** and {sshlogin}.

The value is the sshlogin line with number of cores removed. E.g.

4//usr/bin/specialssh user@host

## becomes:

/usr/bin/specialssh user@host

## \$PARALLEL\_SEQ

Set by GNU **parallel** and can be used in jobs run by GNU **parallel**. Remember to quote the \$, so it gets evaluated by the correct shell.

\$PARALLEL\_SEQ is the sequence number of the job running.

#### **Example:**

```
seq 10 | parallel -N2 \ \backslash echo seq:'$'PARALLEL_SEQ arg1:{1} arg2:{2}
```
{#} is a shorthand for \$PARALLEL\_SEQ.

## \$PARALLEL\_TMUX

Path to **tmux**. If unset the **tmux** in \$PATH is used.

#### \$TMPDIR

Directory for temporary files. See: **--tmpdir**.

## \$PARALLEL

The environment variable \$PARALLEL will be used as default options for GNU **parallel**. If the variable contains special shell characters (e.g. \$, \*, or space) then these need to be to be escaped with \.

#### **Example:**

 cat list | parallel -j1 -k -v ls cat list | parallel -j1 -k -v -S"myssh user@server" ls

can be written as:

```
 cat list | PARALLEL="-kvj1" parallel ls
 cat list | PARALLEL='-kvj1 -S myssh\ user@server' \
   parallel echo
```
Notice the \ after 'myssh' is needed because 'myssh' and 'user@server' must be one argument.

# **DEFAULT PROFILE (CONFIG FILE)**

The global configuration file /etc/parallel/config, followed by user configuration file ~/.parallel/config (formerly known as .parallelrc) will be read in turn if they exist. Lines starting with '#' will be ignored. The format can follow that of the environment variable \$PARALLEL, but it is often easier to simply put each option on its own line.

Options on the command line take precedence, followed by the environment variable \$PARALLEL, user configuration file ~/.parallel/config, and finally the global configuration file /etc/parallel/config.

Note that no file that is read for options, nor the environment variable \$PARALLEL, may contain retired options such as **--tollef**.

## **PROFILE FILES**

If **--profile** set, GNU **parallel** will read the profile from that file rather than the global or user configuration files. You can have multiple **--profiles**.

Profiles are searched for in **~/.parallel**. If the name starts with **/** it is seen as an absolute path. If the name starts with **./** it is seen as a relative path from current dir.

Example: Profile for running a command on every sshlogin in ~/.ssh/sshlogins and prepend the output with the sshlogin:

```
 echo --tag -S .. --nonall > ~/.parallel/n
 parallel -Jn uptime
```
Example: Profile for running every command with **-j-1** and **nice**

```
 echo -j-1 nice > ~/.parallel/nice_profile
 parallel -J nice_profile bzip2 -9 ::: *
```
Example: Profile for running a perl script before every command:

```
echo "perl -e '\$a=\$\$; print \$a,\" \",'\$PARALLEL_SEQ',\" \";';" \
   > ~/.parallel/pre_perl
 parallel -J pre_perl echo ::: *
```
Note how the \$ and " need to be quoted using \.

Example: Profile for running distributed jobs with **nice** on the remote computers:

```
 echo -S .. nice > ~/.parallel/dist
parallel -J dist --trc \{\ldotp\}.bz2 bzip2 -9 ::: *
```
# **EXIT STATUS**

Exit status depends on **--halt-on-error** if one of these is used: success=X, success=Y%, fail=Y%.

0 All jobs ran without error. If success=X is used: X jobs ran without error. If success=Y% is used: Y% of the jobs ran without error.

1-100

Some of the jobs failed. The exit status gives the number of failed jobs. If Y% is used the exit status is the percentage of jobs that failed.

- 101 More than 100 jobs failed.
- 255 Other error.
- -1 (In joblog and SQL table)

Killed by Ctrl-C, timeout, not enough memory or similar.

-2 (In joblog and SQL table)

skip() was called in **{= =}**.

-1000 (In SQL table)

Job is ready to run (set by --sqlmaster).

-1220 (In SQL table)

Job is taken by worker (set by --sqlworker).

If fail=1 is used, the exit status will be the exit status of the failing job.

# **DIFFERENCES BETWEEN GNU Parallel AND ALTERNATIVES**

See: **man parallel\_alternatives**

# **BUGS**

## **Quoting of newline**

Because of the way newline is quoted this will not work:

echo 1,2,3 | parallel -vkd, "echo 'a{}b'"

However, these will all work:

echo 1,2,3 | parallel -vkd, echo a $\{b\}$ 

echo  $1,2,3$  | parallel -vkd, "echo 'a' $\{\}$ 'b'" echo 1,2,3 | parallel -vkd, "echo 'a'"{}"'b'"

# **Speed**

## **Startup**

GNU **parallel** is slow at starting up - around 250 ms the first time and 150 ms after that.

#### **Job startup**

Starting a job on the local machine takes around 10 ms. This can be a big overhead if the job takes very few ms to run. Often you can group small jobs together using **-X** which will make the overhead less significant. Or you can run multiple GNU **parallel**s as described in **EXAMPLE: Speeding up fast jobs**.

## **SSH**

When using multiple computers GNU **parallel** opens **ssh** connections to them to figure out how many connections can be used reliably simultaneously (Namely SSHD's MaxStartups). This test is done for each host in serial, so if your **--sshloginfile** contains many hosts it may be slow.

If your jobs are short you may see that there are fewer jobs running on the remote systems than expected. This is due to time spent logging in and out. **-M** may help here.

#### **Disk access**

A single disk can normally read data faster if it reads one file at a time instead of reading a lot of files in parallel, as this will avoid disk seeks. However, newer disk systems with multiple drives can read faster if reading from multiple files in parallel.

If the jobs are of the form read-all-compute-all-write-all, so everything is read before anything is written, it may be faster to force only one disk access at the time:

sem --id diskio cat file | compute | sem --id diskio cat > file

If the jobs are of the form read-compute-write, so writing starts before all reading is done, it may be faster to force only one reader and writer at the time:

sem --id read cat file | compute | sem --id write cat > file

If the jobs are of the form read-compute-read-compute, it may be faster to run more jobs in parallel than the system has CPUs, as some of the jobs will be stuck waiting for disk access.

## **--nice limits command length**

The current implementation of **--nice** is too pessimistic in the max allowed command length. It only uses a little more than half of what it could. This affects **-X** and **-m**. If this becomes a real problem for you, file a bug-report.

## **Aliases and functions do not work**

```
If you get:
```
Can't exec "command": No such file or directory

or:

open3: exec of by command failed

#### or:

/bin/bash: command: command not found

it may be because command is not known, but it could also be because command is an alias or a function. If it is a function you need to **export -f** the function first or use **env\_parallel**. An alias will only work if you use **env\_parallel**.

# **Database with MySQL fails randomly**

The **--sql\*** options may fail randomly with MySQL. This problem does not exist with PostgreSQL.

# **REPORTING BUGS**

Report bugs to <bug-parallel@gnu.org> or https://savannah.gnu.org/bugs/?func=additem&group=parallel

See a perfect bug report on https://lists.gnu.org/archive/html/bug-parallel/2015-01/msg00000.html

Your bug report should always include:

- The error message you get (if any). If the error message is not from GNU **parallel** you need to show why you think GNU **parallel** caused this.
- The complete output of **parallel --version**. If you are not running the latest released version (see http://ftp.gnu.org/gnu/parallel/) you should specify why you believe the problem is not fixed in that version.
- A minimal, complete, and verifiable example (See description on https://stackoverflow.com/help/mcve).

It should be a complete example that others can run which shows the problem including all files needed to run the example. This should preferably be small and simple, so try to remove as many options as possible. A combination of **yes**, **seq**, **cat**, **echo**, **wc**, and **sleep** can reproduce most errors. If your example requires large files, see if you can make them with something like **seq 100000000** > **bigfile** or **yes | head -n 1000000000** > **file**. If you need multiple columns: **paste <(seq 1000) <(seq 1000 1999)**

If your example requires remote execution, see if you can use **localhost** - maybe using another login.

If you have access to a different system (maybe a VirtualBox on your own machine), test if the MCVE shows the problem on that system.

- The output of your example. If your problem is not easily reproduced by others, the output might help them figure out the problem.
- Whether you have watched the intro videos (http://www.youtube.com/playlist?list=PL284C9FF2488BC6D1), walked through the tutorial (man parallel tutorial), and read the EXAMPLE section in the man page (man parallel - search for EXAMPLE:).

If you suspect the error is dependent on your environment or distribution, please see if you can reproduce the error on one of these VirtualBox images: http://sourceforge.net/projects/virtualboximage/files/ http://www.osboxes.org/virtualbox-images/

Specifying the name of your distribution is not enough as you may have installed software that is not in the VirtualBox images.

If you cannot reproduce the error on any of the VirtualBox images above, see if you can build a VirtualBox image on which you can reproduce the error. If not you should assume the debugging will be done through you. That will put more burden on you and it is extra important you give any information that help. In general the problem will be fixed faster and with less work for you if you can reproduce the error on a VirtualBox.

# **AUTHOR**

When using GNU **parallel** for a publication please cite:

O. Tange (2011): GNU Parallel - The Command-Line Power Tool, ;login: The USENIX Magazine,

## February 2011:42-47.

This helps funding further development; and it won't cost you a cent. If you pay 10000 EUR you should feel free to use GNU Parallel without citing.

Copyright (C) 2007-10-18 Ole Tange, http://ole.tange.dk

Copyright (C) 2008-2010 Ole Tange, http://ole.tange.dk

Copyright (C) 2010-2020 Ole Tange, http://ole.tange.dk and Free Software Foundation, Inc.

Parts of the manual concerning **xargs** compatibility is inspired by the manual of **xargs** from GNU findutils 4.4.2.

# **LICENSE**

This program is free software; you can redistribute it and/or modify it under the terms of the GNU General Public License as published by the Free Software Foundation; either version 3 of the License, or at your option any later version.

This program is distributed in the hope that it will be useful, but WITHOUT ANY WARRANTY; without even the implied warranty of MERCHANTABILITY or FITNESS FOR A PARTICULAR PURPOSE. See the GNU General Public License for more details.

You should have received a copy of the GNU General Public License along with this program. If not, see <http://www.gnu.org/licenses/>.

# **Documentation license I**

Permission is granted to copy, distribute and/or modify this documentation under the terms of the GNU Free Documentation License, Version 1.3 or any later version published by the Free Software Foundation; with no Invariant Sections, with no Front-Cover Texts, and with no Back-Cover Texts. A copy of the license is included in the file fdl.txt.

# **Documentation license II**

You are free:

**to Share**

to copy, distribute and transmit the work

## **to Remix**

to adapt the work

Under the following conditions:

## **Attribution**

You must attribute the work in the manner specified by the author or licensor (but not in any way that suggests that they endorse you or your use of the work).

## **Share Alike**

If you alter, transform, or build upon this work, you may distribute the resulting work only under the same, similar or a compatible license.

With the understanding that:

#### **Waiver**

Any of the above conditions can be waived if you get permission from the copyright holder.

## **Public Domain**

Where the work or any of its elements is in the public domain under applicable law, that status is in no way affected by the license.

# **Other Rights**

In no way are any of the following rights affected by the license:

- $\bullet$ Your fair dealing or fair use rights, or other applicable copyright exceptions and limitations;
- The author's moral rights;  $\bullet$
- $\bullet$ Rights other persons may have either in the work itself or in how the work is used, such as publicity or privacy rights.

# **Notice**

For any reuse or distribution, you must make clear to others the license terms of this work.

A copy of the full license is included in the file as cc-by-sa.txt.

# **DEPENDENCIES**

GNU **parallel** uses Perl, and the Perl modules Getopt::Long, IPC::Open3, Symbol, IO::File, POSIX, and File::Temp.

For **--csv** it uses the Perl module Text::CSV.

For remote usage it uses **rsync** with **ssh**.

# **SEE ALSO**

```
parallel_tutorial(1), env_parallel(1), parset(1), parsort(1), parallel_alternatives(1),
parallel_design(7), niceload(1), sql(1), ssh(1), ssh-agent(1), sshpass(1), ssh-copy-id(1), rsync
(1)
```